# 4K Ultra HD Blu-ray™ Player

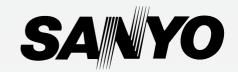

# **Owner's Manual**

**ES INSTRUCCIONES SIMPLIFICADAS** INCLUIDOS EN ESPAÑOL.

# FWBP808F A

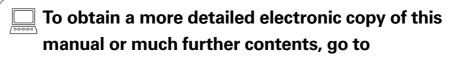

Para obtener una copia electrónica más detallada de este manual o mucho otras contenido, visite

# www.sanyo-av.com

Need help?

Please call toll free 1 866 212 0436 or visit our web site above:

(Necesita ayuda? Llame por favor sin costo al 1 866 212 0436 ó visite nuestro sitio web en:

## **CONTENTS**

| INTRODUCTION                          | 3                                                                                |
|---------------------------------------|----------------------------------------------------------------------------------|
| Safety instruction                    | 3                                                                                |
| Included accessories                  | 4                                                                                |
| FEATURES                              |                                                                                  |
|                                       |                                                                                  |
| Features<br>Version information       |                                                                                  |
| Symbols used in this owner's manual   |                                                                                  |
| ·                                     |                                                                                  |
| FUNCTIONAL OVERVIEW                   | 8                                                                                |
| Front panel                           | 8                                                                                |
| Rear panel                            |                                                                                  |
| Remote control                        |                                                                                  |
| Guide to on-screen display            |                                                                                  |
| CONNECTIONS                           |                                                                                  |
| HDMI video / audio connection         |                                                                                  |
| Audio output                          |                                                                                  |
| Connection to the network             |                                                                                  |
|                                       |                                                                                  |
| BEFORE YOU START                      |                                                                                  |
| Initial setup                         | 18                                                                               |
| INFORMATION ON PLAYBACK               | 20                                                                               |
| Information on playback               |                                                                                  |
| Guide to file list                    |                                                                                  |
| How to insert a disc                  |                                                                                  |
|                                       |                                                                                  |
|                                       |                                                                                  |
| BASIC PLAYBACK                        | 25                                                                               |
| BASIC PLAYBACKPlaying back a disc     | <b>25</b>                                                                        |
| BASIC PLAYBACKPlaying back a disc     | <b>25</b><br>25                                                                  |
| BASIC PLAYBACK<br>Playing back a disc | 25<br>25<br>27<br>28                                                             |
| BASIC PLAYBACK                        | 25<br>25<br>27<br>28<br>ck 29                                                    |
| BASIC PLAYBACK                        | 25<br>27<br>28<br>ck29                                                           |
| BASIC PLAYBACK                        | 25<br>27<br>28<br>ck29<br>30                                                     |
| BASIC PLAYBACK                        | 25<br>27<br>28<br>ck29<br>30                                                     |
| BASIC PLAYBACK                        | 25<br>27<br>28<br>ck29<br>30                                                     |
| BASIC PLAYBACK                        | 25<br>25<br>27<br>28<br>30<br>31<br>31                                           |
| BASIC PLAYBACK                        | 25<br>25<br>27<br>28<br>30<br>31<br>31<br>31                                     |
| BASIC PLAYBACK                        | 25<br>25<br>27<br>28<br>30<br>31<br>31<br>31                                     |
| BASIC PLAYBACK                        | 25<br>25<br>28<br>30<br>31<br>31<br>31<br>31<br>31<br>32                         |
| BASIC PLAYBACK  Playing back a disc   | 25<br>25<br>29<br>30<br>31<br>31<br>31<br>31<br>32<br>32                         |
| BASIC PLAYBACK                        | 25<br>25<br>29<br>30<br>31<br>31<br>31<br>31<br>32<br>32<br>32                   |
| BASIC PLAYBACK                        | 25<br>25<br>30<br>31<br>31<br>31<br>31<br>32<br>32<br>32                         |
| BASIC PLAYBACK  Playing back a disc   | 25<br>25<br>28<br>30<br>31<br>31<br>31<br>32<br>32<br>32<br>32<br>33<br>34       |
| BASIC PLAYBACK  Playing back a disc   | 25<br>25<br>28<br>30<br>31<br>31<br>31<br>32<br>32<br>32<br>33<br>33<br>34<br>34 |
| BASIC PLAYBACK  Playing back a disc   | 25<br>25<br>30<br>31<br>31<br>31<br>32<br>32<br>32<br>33<br>33<br>34<br>35       |
| BASIC PLAYBACK  Playing back a disc   | 25<br>25<br>30<br>31<br>31<br>31<br>32<br>32<br>33<br>34<br>34<br>35<br>35       |
| BASIC PLAYBACK  Playing back a disc   | 25<br>25<br>30<br>31<br>31<br>31<br>32<br>32<br>32<br>33<br>34<br>34<br>35<br>35 |
| BASIC PLAYBACK  Playing back a disc   | 25<br>25<br>30<br>31<br>31<br>31<br>32<br>32<br>32<br>33<br>34<br>35<br>35<br>35 |
| BASIC PLAYBACK  Playing back a disc   | 25<br>25<br>30<br>31<br>31<br>31<br>31<br>32<br>32<br>33<br>34<br>35<br>35<br>35 |

| LIST OF SETTINGS           | 39 |
|----------------------------|----|
| SETUPS                     | 43 |
| Network connection         |    |
| HDMI CEC                   | 4! |
| HDMI video resolution      | 46 |
| Parental controls          | 47 |
| Software update            | 48 |
| Voice guide                | 49 |
| Restore default settings   | 50 |
| TROUBLESHOOTING            | 51 |
| SPECIFICATIONS             | 54 |
| NETWORK SERVICE DISCLAIMER | 55 |
| MAINTENANCE                | 56 |
| TRADEMARK INFORMATION      |    |
| GLOSSARY                   | 58 |
| LIMITED WARRANTY           | 60 |
| ESPAÑOL                    | 61 |
| Mando a distancia          | 6′ |
| Instalacion inicial        |    |
| Garantía limitada          | 64 |

## Register Online at www.sanyo-av.com/support/ today to get the most benefits from your purchase.

Registering your model with SANYO makes you eligible for all of the valuable benefits such as software upgrades and important product notifications. Register Online at <a href="https://www.sanyo-av.com/support/">www.sanyo-av.com/support/</a>

## 1. INTRODUCTION

## 1.1. Safety instruction

See "Quick Start Guide" for more details of Safety Instructions.

### To Avoid the Hazards of Electrical Shock and Fire

- Do not handle the AC Power cord with wet hands.
- Do not pull on the AC Power cord when disconnecting it from an AC outlet. Grasp it by the plug.
- Do not put your fingers or objects into the unit.

### **Location and Handling**

- Do not install the unit in direct sunlight, near strong magnetic fields, or in a place subject to dust or strong vibration.
- Avoid a place with drastic temperature changes.
- Install the unit in a horizontal and stable position. Do not place anything directly on top or bottom of the unit. Depending on your external devices, noise or disturbance of picture and/or sound may be generated if the unit is placed too close to them. In this case, please ensure enough space between external devices and the unit.
- Depending on the environment, the temperature of this unit may increase slightly. This is not a malfunction.
- · Be sure to remove the disc and unplug the AC Power cord from the outlet before moving the unit.
- In order to avoid interruption of ventilation, this unit should not be placed in built-in equipment such as a book cabinet, rack, etc., and the vents of this unit should not be covered with anything such as a tablecloth, curtain, newspaper, etc. Make sure to leave a space of 5.9 inches (15 cm) or more around this apparatus.
- When installing this unit in a temperate environment, avoid a place with rapid temperature changes.
- · This unit should not be used in a tropical environment as it has not been evaluated under such conditions.
- No objects should be placed directly on or under this unit, especially lighted candles or other flaming objects.

### **Dew Condensation Warning**

- Dew condensation may form inside the unit in the following conditions. If so, do not use this unit at least for a
  few hours until its inside gets dry.
  - The unit is moved from a cold place to a warm place.
  - Under conditions of high humidity.
  - After heating a cold room.

## Note about Recycling

 This unit's packaging materials are recyclable and can be reused. Please dispose of any materials in accordance with your local recycling regulations.

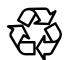

- Batteries should never be thrown away or incinerated but disposed of in accordance with your local regulations concerning chemical wastes.
- For product recycling information, please visit www.sanyo-av.com
   Clinter

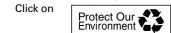

## **Disposal of Used Batteries**

 In certain localities, disposing batteries with household waste is not permitted. Please ensure you dispose of batteries according to local regulations.

### 1.2. Included accessories

- · Quick Start Guide
- Remote control (NC456UL)

SANYO is a registered trademark of SANYO Electric Co., Ltd. and is used by Funai Electric Co., Ltd. and Funai Corporation, Inc. under license from SANYO Electric Co., Ltd.

Any liability related to SANYO products, including design and quality, is the sole responsibility of Funai Electric Co., Ltd. and Funai Corporation, Inc.

Please contact Funai Corporation, Inc. for any questions or claims related to SANYO products: www.sanyo-av.com

© 2018 Funai Electric Co., Ltd.

All rights reserved. No part of this manual may be reproduced, copied, transmitted, disseminated, transcribed, downloaded or stored in any storage medium, in any form or for any purpose without the express prior written consent of Funai.

Furthermore, any unauthorized commercial distribution of this manual or any revision hereto is strictly prohibited.

Information in this document is subject to change without notice. Funai reserves the right to change the content herein without the obligation to notify any person or organization of such changes.

## 2. FEATURES

### 2.1. Features

### Ultra HD Blu-ray™ disc

You can enjoy Ultra HD Blu-ray™ disc which is capable of storing twice more data than a conventional Blu-ray Disc™.

## Blu-ray Disc™

You can enjoy Blu-ray Disc™ which is capable of storing five times more data than a conventional DVD.

### **BD-Java**

With some Blu-ray<sup>TM</sup> discs which contain Java applications, you can enjoy interactive functions such as games or interactive menus.

### DVD upscaling for enhanced picture quality

Your current DVD will look even better than before thanks to video upscaling. Upscaling will increase the resolution of standard definition DVD to high definition up to 1080p over an HDMI connection. The picture will be less jagged and more realistic for a near high definition experience.

## Enjoy your content on different kinds of media

Full backwards compatibility with DVD, CD and USB memory stick ensures that you can continue to enjoy your current audio video collection. Additionally, you can enjoy AVCHD (for DVD-RW/-R only) / Photo files / Music files.

#### Listen to rich multi-channel surround sound

Multi-channel surround sound, which realizes real-to-life sound and makes you feel that you are really there.

## Easy and simple connection to your HDTV via HDMI

Connect this unit to your HDTV with one single HDMI (High-Definition Multimedia Interface) cable. It is recommended to use a High Speed HDMI cable for better compatibility. The high definition video output signal will be transferred to your HDTV without conversion to analog signals, so you will get excellent picture and sound quality, completely free from noise.

### **HDMI CEC (Consumer Electronics Control)**

This unit supports HDMI CEC, which allows integrated system control over an HDMI cable and is part of the HDMI standard. This function may not work properly on some devices.

### PiP (BONUSVIEW™)

Some BD-Videos have the PiP function which enables you to display the Secondary Video in the Primary Video. You can call up the Secondary Video by pressing **[MODE]** whenever the scene contains a Secondary Video.

#### BD-Live™

BD-Live™ (BD-ROM version 2 Profile 2.0) that allows interactive functions to be used when this unit is connected to the Internet in addition to the BONUSVIEW™ function. The various functions differ depending on the disc.

### Pop menu

Some BD-videos have a pop menu which is a navigation. Some BD-Videos have a pop menu which is a navigation menu that can be called up and be operated on the TV screen without interrupting playback. You can call up the pop menu by pressing **[POP MENU/MENU]**. Contents in the pop menu vary depending on the disc.

# HDMI 24p output (Ultra HD Blu-ray<sup>™</sup> disc / Blu-ray Disc<sup>™</sup>)

This unit is equipped with the feature which can provide smooth movement during playback of film originated material with a frame rate of 24 frames per second with progressive. (Available only when the display device is connected with an HDMI cable.) Refer to "HDMI video resolution" on page 46.

#### BT.2020

BT.2020 is a color gamut standard enhanced from BT.709 adopted for the existing HDTV and Blu-ray  $\mathsf{Disc}^\mathsf{TM}$ . This new standard fulfills the color range expected for  $\mathsf{4K} / \mathsf{8K}$  ultra high definition televisions (UHDTV) which is capable of reproducing 99.9 percent of the colors in nature.

### HDR<sub>10</sub>

HDR10 is an image standard adopted for Ultra HD Blu-ray<sup>™</sup> (UHD BD / 4K Blu-ray<sup>™</sup>) and its color depth is 10 bit which is capable of depicting contrast 4 times more detailed than the existing SDR (8 bit). This technology allows viewers to enjoy pictures with clarity and more natural colors.

### **Deep Color**

Deep Color reduces posterization (color banding) effect of the playback image.

## Playing back 4K or 4K HDR

This unit is equipped with the function to reproduce 4K or 4K HDR. (Video enhancement: progressive scan, video upscaling, BT.2020 / BT.709, HDR to SDR conversion, HDR 10, deep color) page 27.

## Playing back content from a USB memory stick

You can play back Photo files / Music files stored on a USB memory stick. BD-ROM discs sometimes store picture-in-picture commentary, subtitles or other extras on a USB memory stick for use during playback with the BD-Video.

### Playing back AVCHD files

This unit supports playback of AVCHD format files (new format for high definition video camcorders) recorded on a disc / SD memory card using USB card reader. Your high definition personal archive is playable in HD quality.

## x.v.Color

This unit supports playback of video content on discs recorded with "x.v.Color" technology. To watch this video content with the "x.v.Color" space, a TV or other display device supporting both video image reproduction using "x.v.Color" standard and capability of manual switching of its color space setting is required. Please refer to the User Manual of your display device for further information.

## Enjoy content stored on home media servers

This unit allows you to play music files and view photo files stored on home media servers connected to your home network.

## **Auto Standby**

20 minutes after the screen saver starts, this unit will be placed in standby mode.

## 2.2. Version information

"Version info" screen provides information about this unit's Software Version.

You can also download the latest software from the SANYO website and update it yourself if it is newer than the version currently on your unit. The current version of software on your unit can be seen on the "Version info" screen.

To access "Version info", follow the procedure below.

- 1. Press [HOME].
- 2. Use  $[ \triangle / \nabla / \triangleleft / \triangleright ]$  to select "Setup", then press [OK].
- 3. Use [▲ / ▼] to select "Advanced", then press [OK].
- 4. Use [▲ / ▼] to select "Version info", then press [OK].

## 2.3. Symbols used in this owner's manual

to specify which media type each function is applicable to, a combination of the symbols shown below will be depicted next to that function's explanation.

| Symbol             | Description                                                                                |  |
|--------------------|--------------------------------------------------------------------------------------------|--|
| <b>SUHD</b> BD     | Description refers to Ultra HD Blu-ray™                                                    |  |
| S BD VIDEO         | Description refers to BD-Video                                                             |  |
| DVD                | Description refers to DVD-Video                                                            |  |
| <b>DVD</b><br>VR   | Description refers to DVD-RW/-R in VR mode                                                 |  |
| <b>OGD</b>         | Description refers to Audio CD / DTS-CD                                                    |  |
| AVCHD              | Description refers to DVD-RW/-R with AVCHD files                                           |  |
| PHOTO              | Description refers to BD-RE/-R, DVD-RW/-R, CD-RW/-R and USB memory stick with Photo files. |  |
| MUSIC              | Description refers to BD-RE/-R, DVD-RW/-R, CD-RW/-R and USB memory stick with Music files. |  |
| Media Server MUSIC | Description refers to music files on the Home Media Server.                                |  |
| Media Server PHOTO | Description refers to photo files on the Home Media Server.                                |  |

If you do not find any of the symbols listed above under the function heading, the operation is applicable to all media types.

## 3. FUNCTIONAL OVERVIEW

## 3.1. Front panel

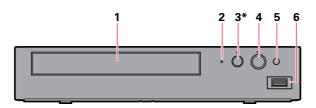

- \* The unit can also be turned on by pressing this button.
- 1. Disc tray
- 2. Power-on indicator
- 3. ▲ (OPEN/CLOSE) button\*

- 4.  $\circ$  (POWER) button
- 5. Infrared sensor window
- 6. USB input

## Caution

- Do not connect any device other than USB memory stick or USB card reader into the USB input. (e.g. PC, external HDD, digital camera, keyboard, mouse, etc.)
- · When connecting a USB memory stick, connect it directly to the USB input. Do not use a USB extension cable.

## 3.2. Rear panel

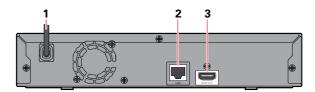

- 1. AC power cord
- 2. LAN terminal
- 3. HDMI OUT jack

## Caution

- . Do not touch the inner pins of the jacks on the rear panel. Electrostatic discharge may cause permanent damage to the unit.
- This unit does not have a TV RF modulator and digital audio output (optical/coaxial) jack.

### 3.3. Remote control

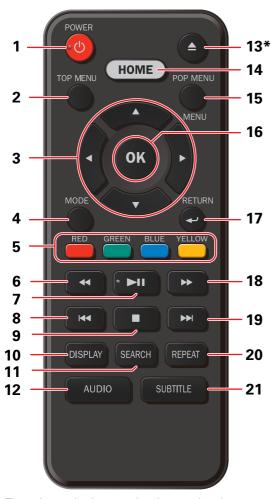

 The unit can also be turned on by pressing these buttons.

### 1. $\circ$ (POWER) button

 Press to turn on the unit, or to switch the unit into standby mode. (To completely turn off the unit, you must unplug the AC power cord.)

### 2. TOP MENU button

Blu-ray Disc™: Press to display the Top Menu. DVD: Press to display the Title Menu.

### 3. **▲** / ▼ / **◄** / **▶** buttons

· Press to select items or settings.

### 4. MODE button

During playback, press to display the Play Menu to configure playback functions such as Search, Repeat, Angle, etc.

## 5. RED / GREEN / BLUE / YELLOW buttons

Press to activate shortcut keys on some BD-video functions.

## 6. **◄◄**(REVERSE) button

· During playback, press to fast reverse the playback.

### 7. ►II(PLAY/PAUSE) button\*

- Press to start playback or resume playback.
- Press to Pause playback.

### 8. I◀◀(SKIP) button

- During playback, press once to return to the beginning of the current title, chapter, track or file.
- During playback, press twice to return to the previous title, chapter, track or file.
- During photo playback, press to return to the previous file.

## 9. **■**(STOP) button

· Press to stop playback.

### 10.DISPLAY button

Press to display the information display.

#### 11.SEARCH button

During playback, press to display the search menu.

#### 12. AUDIO button

 Press to select the audio channel (such as audio languages) on a disc.

#### 13. ▲ (OPEN/CLOSE) button\*

Press to open or close the disc trav.

### 14. HOME button

• Press to display the home menu.

### 15.POP MENU/MENU button

Blu-ray Disc™: Press to display the Pop Menu.

DVD: Press to display the Disc Menu.

Photo/Music files: During playback, press to display the file list.

### 16.OK button

· Press to confirm or select menu items.

### 17. RETURN button

 Press to return to the previously displayed menu or screen function.

### 18. ▶▶ (FORWARD) button

- During playback, press to fast forward the playback.
- When playback is in pause, press to slow forward the playback.

## 19. ▶▶ (SKIP) button

- During playback, press to skip to the next chapter, track or file.
- When playback is in pause mode, press to forward the playback picture by picture.

#### 20.REPEAT button

• Press to select repeat mode.

## 21.SUBTITLE button

· Press to select subtitles on a disc.

## **⊜** Note

- Use the included remote control. Remote-control operation on any other remote control, such as a universal remote control, is not guaranteed.
- Make sure the component code on your universal remote control is set to our brand. Refer to the instruction book accompanying your remote control for more details.

## ■ Installing the batteries in the remote control

Install 2 AAA (1.5V) batteries matching the polarity indicated inside battery compartment of the remote control.

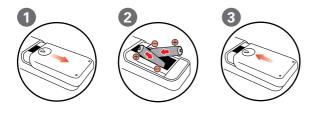

## Caution

Incorrect use of batteries can result in hazards such as leakage and bursting. Please follow the guidelines below:

- Lithium or ni-cad and ni-mh rechargeable batteries are not recommended to use for remote control.
- Do not mix different types of batteries such as alkaline and standard (carbon-zinc).
- · Do not mix new and old batteries together.
- Do not use different kinds of batteries together.
   Although they may look similar, different batteries may have different voltages.
- Make sure that the + and ends of each battery match the indications in the battery compartment.
- Remove batteries from battery compartment, when the remote is not going to be used for a month or more.
- When disposing of used batteries, please comply with governmental regulations or environmental public rules that apply in your country or area.
- Do not recharge, short-circuit, heat, burn or disassemble batteries.

## Using the remote control

Remote control usage guidelines:

- Make sure that there are no obstacles between the remote control and the infrared sensor window on the unit.
- Remote operation may become unreliable if strong sunlight or fluorescent light is shining on the infrared sensor window of the unit.
- Remote controls of different devices can interfere with each other. Avoid using a remote control from another device which is located close to the unit.
- Replace the batteries when you notice a fall-off in the operating range of the remote control.
- The maximum operable ranges from the unit are as follows.
  - Line of sight:

approx. 23 feet (7 m)

- Either side of the center:

approx. 16 feet (5 m) within 30°

- Above:

approx. 16 feet (5 m) within 15°

- Below:

approx. 10 feet (3 m) within 30°

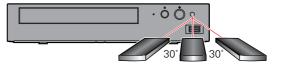

16 feet (5 m) 23 feet (7 m) 16 feet (5 m)

## 3.4. Guide to on-screen display

### ■ Home menu

When you turn on the unit, the home menu will appear automatically. Otherwise, press [HOME].

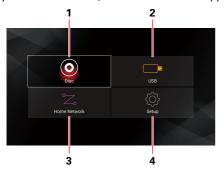

"Disc": Initiates playback of inserted disc, displays thumbnails of tracks / files.
 "USB": Displays thumbnails of tracks / files on the connected USB memory stick.

3. "Home Network": Accesses the home network menu.

**4**. "**Setup**": Accesses the setup menu.

## ■ Setup menu

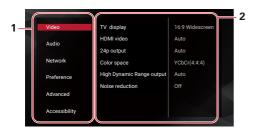

1. Category

2. Menus / Options: Displays options for the highlighted item on the left whenever available

## ■ Play menu

During playback, press [MODE] to display the play menu.

(e.g.) Blu-ray Disc™

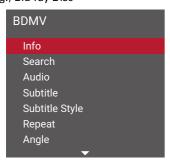

## 4. CONNECTIONS

There are three ways to connect this unit. Refer to the following instructions to connect this unit to your TV.

- When you change the connections, all devices should be turned off.
- When making connections with external devices, please refer to their user manuals for additional setup help.
- This unit supports a TV up to 1080i, 1080p, 4K resolution.
- This unit is not required for analog audio connection.

## 4.1. HDMI video / audio connection

## Method 1 ▶ Page 13

■ Connecting the unit directly to a TV

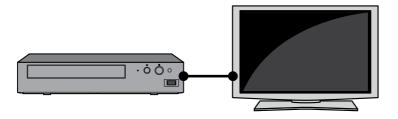

Method 2 ▶ Page 13

■ Connecting the unit through a soundbar or AV receiver

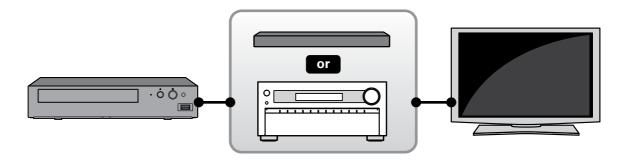

Method 3 ▶ Page 14

■ Connection to a TV and a non-4K compatible soundbar or AV receiver

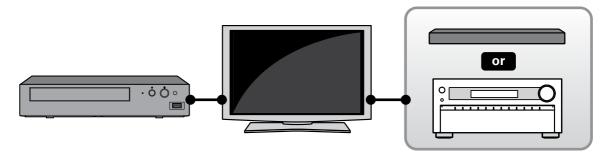

### Method 1

## ■ Connecting the unit directly to a TV

With this connection method, the video and audio are output from the TV.

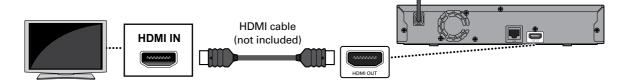

## **⊜** Note

- For 4K or 4K HDR playback, please your TV supports 4K or 4K HDR input.
- The HDMI port on the TV accepts 4K or 4K HDR signal. You have set the correct setting in the TV menu for the TV to accept and display 4K or 4K HDR signals.
- Use an 18 Gbps high-speed HDMI cable which supports 4K or 4K HDR when you connect to TV.
- If you have questions regarding the capabilities and settings of your TV, please contact their manufacturer.

#### Method 2

## Connecting the unit through a soundbar or AV receiver

With this connection method, the video is output from the TV, and the sound is output from the soundbar or AV receiver.

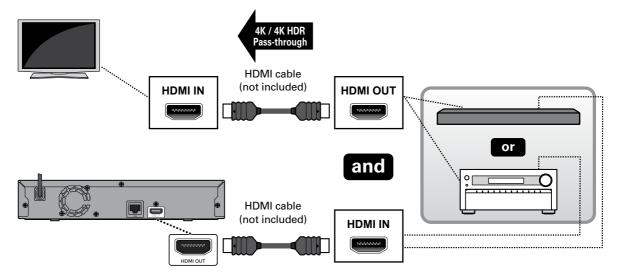

### **♠** Note

- For 4K or 4K HDR playback, please your TV supports 4K or 4K HDR input.
- Use an 18 Gbps high-speed HDMI cable which supports 4K or 4K HDR when you connect to TV.
- If you have questions regarding the capabilities and settings of your TV or AV receiver, please contact their manufacturer(s).
- When voice guide is set to on:
  - The digital audio settings are fixed to LPCM.
  - The unit will automatically set the voice guide function to off if "Bitstream" or "Re-encode" is selected in "HDMI audio".

## Method 3

## ■ Connection to a TV and a non-4K compatible soundbar or AV receiver

Connect as follows if your AV receiver or soundbar is not 4K-compatible.

With this connection method, the video is output from the TV, and the sound is output from the AV receiver or soundbar.

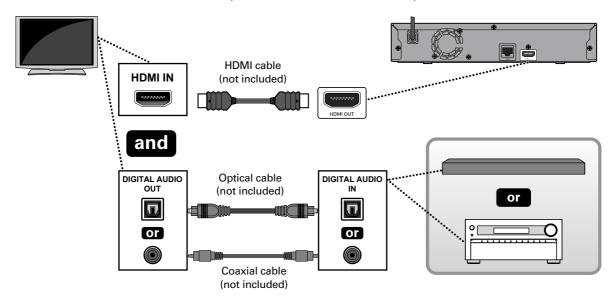

## Note

- For 4K or 4K HDR playback, please your TV supports 4K or 4K HDR input.
- Use an 18 Gbps high-speed HDMI cable which supports 4K or 4K HDR when you connect to TV.
- If you have questions regarding the capabilities and settings of your TV or AV receiver, please contact their manufacturer(s).
- · When voice guide is set to on:
  - The digital audio settings are fixed to LPCM.
  - The unit will automatically set the voice guide function to off if "Bitstream" or "Re-encode" is selected in "HDMI audio".

In order to play 4K/HDR content, this unit must be connected to a 4K/60p/4:4:4 and Ultra HD Blu-ray™ HDR compliant device.

• For 4K/60p/4:4:4, an 18Gbps high-speed HDMI cable is required.

|                            |                              |     |                             | Recommend           | ded setting   | gs                           | Video signals from the unit |                             |             |    |           |       |
|----------------------------|------------------------------|-----|-----------------------------|---------------------|---------------|------------------------------|-----------------------------|-----------------------------|-------------|----|-----------|-------|
| Required TV specifications | Playback content             |     | HDMI<br>video<br>resolution | HDMI<br>Color space | 24p<br>output | High Dynamic<br>Range output | Output resolution           | Frame rate /<br>color space | Color depth |    |           |       |
|                            | BD-Video                     | 24p |                             |                     |               |                              |                             | 24p/4:4:4                   | 12 bit      |    |           |       |
| Up to                      | Ultra HD Blu-ray™            | 24p |                             |                     | Auto          |                              |                             | 24p/4:4:4                   | 12 bit      |    |           |       |
| 4K                         | Oitra HD Biu-ray             | 60p | Auto                        | YCbCr (4:4:4)       |               | Auto                         | 4K                          | 60p/4:2:2                   | 12 bit      |    |           |       |
| 60p                        | BD-Video                     | 24p | Auto                        | 10001 (4.4.4)       |               | Auto                         | 4K                          | 60p/4:2:2                   | 12 bit      |    |           |       |
| 4:4:4                      | Lilano LID Div. nov.IM       | 24p |                             |                     | Off           |                              |                             | 60p/4:2:2                   | 12 bit      |    |           |       |
|                            | Ultra HD Blu-ray™            | 60p |                             |                     |               |                              |                             | 60p/4:2:2                   | 12 bit      |    |           |       |
|                            | BD-Video                     | 24p | - Auto YCbCr (4:4:4)        |                     |               |                              |                             | 24p/4:4:4                   | 8 bit       |    |           |       |
| Up to                      | IUltra HD Blu-rav™ ——        | 24p |                             | Auto                |               |                              | 24p/4:2:2                   | 12 bit                      |             |    |           |       |
| 4K                         |                              | 60p |                             |                     | 4K            | 60p/4:2:0                    | 8 bit                       |                             |             |    |           |       |
| 60p                        | BD-Video                     | 24p |                             | to YCDCF (4:4:4)    | YCDCF (4:4:4) | 1CDCI (4.4.4)                | 1CDCI (4.4.4)               |                             | Auto        | 4N | 60p/4:2:0 | 8 bit |
| 4:2:0                      | Liltra LID Blue ray TM 24p   | 24p |                             |                     | Off           |                              |                             | 60p/4:2:0                   | 8 bit       |    |           |       |
|                            | Ultra HD Blu-ray™ 6          | 60p |                             |                     |               |                              |                             | 60p/4:2:0                   | 8 bit       |    |           |       |
|                            | BD-Video                     | 24p |                             |                     |               |                              |                             | 24p/4:4:4                   | 8 bit       |    |           |       |
| Up to                      | Ultra HD Blu-ray™ 24p<br>60p |     |                             | Auto                |               |                              | 24p/4:4:4                   | 8 bit                       |             |    |           |       |
| 4K<br>24p/30p              |                              | 60p | A                           | Auto YCbCr (4:4:4)  |               | - Auto                       | 4K                          | 30p/4:4:4                   | 8 bit       |    |           |       |
|                            | BD-Video                     | 24p | Auto                        |                     | Off           |                              |                             | 30p/4:4:4                   | 8 bit       |    |           |       |
|                            | II litra HI) Kili-rav''' 💳   | 24p |                             |                     |               |                              |                             | 30p/4:4:4                   | 8 bit       |    |           |       |
|                            |                              | 60p |                             |                     |               |                              |                             | 30p/4:4:4                   | 8 bit       |    |           |       |

- Ultra HD Blu-ray<sup>™</sup> content is created in 4K resolution.
- TVs supporting 4K60p are compatible with HDCP 2.2.
- When playing back 4K Ultra HD Blu-ray™ discs with HDR, if you set Color space to RGB or High Dynamic Range output to SDR, this unit will not output HDR.

## **⊜** Note

- If this unit is connected to an HDCP incompatible display device, video will not be displayed properly.
- Use a certified HDMI cable (an HDMI cable with the HDMI logo) for this connection. High-Speed HDMI cable (also known as HDMI category 2 cable) is recommended for better compatibility.
- In order for Ultra HD Blu-ray™ video playback, connect this unit to a 4K/HDR compatible display device using an 18 Gbps high-speed HDMI cable.
- Do not tilt the HDMI connector when inserting it into the HDMI port, and make sure the shapes of the HDMI port and the HDMI cable's connector match.

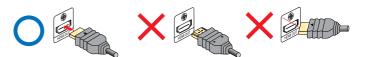

## 4.2. Audio output

| Media         | Source                                  | HDMI audio                |              |                                |  |
|---------------|-----------------------------------------|---------------------------|--------------|--------------------------------|--|
| Wiedia Source |                                         | Bitstream (*4)            | РСМ          | Re-encode (*4)                 |  |
|               | Dolby Digital                           | Dolby Digital             | 2ch PCM      | Dolby Digital                  |  |
|               | Dolby Digital Plus                      | Dolby Digital Plus        | 2ch PCM      | Dolby Digital Plus (*1)        |  |
|               | Dolby TrueHD                            | Dolby TrueHD              | 2ch PCM      | Dolby TrueHD (*1)              |  |
|               | DTS                                     | DTS                       | 2ch PCM      | DTS                            |  |
| BD            | DTS-HD<br>High Resolution               | DTS-HD<br>High Resolution | 2ch PCM (*2) | DTS-HD<br>High Resolution (*3) |  |
|               | DTS-HD<br>Master Audio                  | DTS-HD<br>Master Audio    | 2ch PCM (*2) | DTS-HD<br>Master Audio (*3)    |  |
|               | LPCM                                    | Multi LPCM                | Multi LPCM   | Multi LPCM (*1)                |  |
|               | Dolby Digital                           | Dolby Digital             | 2ch PCM      | Dolby Digital                  |  |
| DVD           | DTS                                     | DTS                       | 2ch PCM      | DTS                            |  |
| DVD           | MPEG                                    | Multi LPCM                | Multi LPCM   | Multi LPCM                     |  |
|               | PCM                                     | Multi LPCM                | Multi LPCM   | Multi LPCM                     |  |
| Audio CD      | LPCM                                    | 2ch PCM                   | 2ch PCM      | 2ch PCM                        |  |
| DTS-CD        | DTS                                     | DTS                       | 2ch PCM      | DTS                            |  |
| AVCHD         | Dolby Digital                           | Dolby Digital             | 2ch PCM      | Dolby Digital                  |  |
| AVCHD         | LPCM                                    | Multi PCM                 | Multi PCM    | Multi PCM                      |  |
| Audio file    | FLAC/WAV/Vorbis/AIFF/<br>Monkey's Audio | 2ch PCM                   | 2ch PCM      | 2ch PCM                        |  |

<sup>(\*1)</sup> When there is the secondary audio and/or interactive audio, it will be output in Dolby Digital.

<sup>(\*2)</sup> Only the core substream will be decoded.

<sup>(\*3)</sup> When there is the secondary audio and/or interactive audio, it will be output in DTS.

<sup>(\*4)</sup> While the HDMI audio is set to Bitstream or Re-encode, turning on voice guide will automatically set HDMI audio to LPCM.

## 4.3. Connection to the network

By connecting this unit to the Internet, you can update software via the Internet and access BD-Live™.

- Software Update: For more information, refer to "Software update" on page 48.
- BD-Live™: For more information, refer to "Enjoying BD-Live™ discs using Internet" on page 33.

### ■ Network Connection

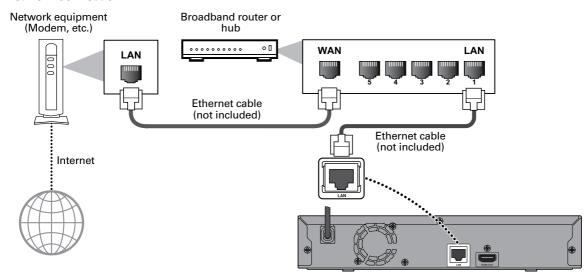

## Caution

- Do not insert any cable other than an ethernet cable to the LAN terminal to avoid damaging the unit.
- Do not connect your PC directly to the LAN terminal of this unit.

## Note

- When you connect an ethernet cable from a router with internet access to this unit, it will automatically configure network settings. (You do not need to manually configure network settings unless particular settings are required.)
- If your modem does not have router functions, connect a wired router.
- If your modem has router functions but there is no vacant port, add a switch / hub.
- Please purchase shielded ethernet cables at your local store and use them when you connect to network equipment.
- This unit does not have a Wi-Fi module.

## 5. BEFORE YOU START

## 5.1. Initial setup

After you have completed all of the connections to your TV, review the steps below.

- 1. Press [ (POWER)] to turn on the unit.
- 2. Turn on your TV.
- 3. Language setup screen will appear. Use [ ▲ / ▼] to select your language, then press [OK].

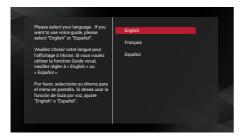

4. Output confirmation screen will appear.

## ■ Screen appearing when the player is not connected to a 4K-compatible TV:

If 4K resolution can be output, this "Output confirmation screen" will be skipped.

To enjoy 4K, you need a 4K-compatible TV and an HDMI cable that supports 18Gbps.

 Playback is possible on conventional 2K High-Definition TV's, however, the picture quality will be down-converted to match the TV resolution (720p / 1080i / 1080p).

## ■ Output confirmation screen:

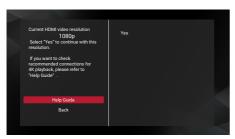

- Make sure the player is connected to a 4K compatible TV or HDMI port which supports 4K signals.
- Selecting "Yes" on the output confirmation screen leads you to step 5, the "Voice Guide" settings. The picture
  quality will be down converted to the video resolution indicated on the screen on step 4.

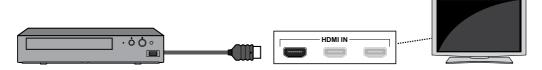

## ■ Diagnostic result screen:

This screen appears when the player successfully outputs  $4\mbox{\scriptsize K}$  signals to the  $\mbox{\scriptsize TV}.$ 

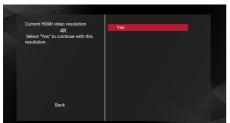

This screen appears when the player fails to output 4K signals to the TV.

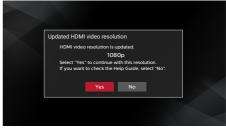

continued on next page

- 5. Voice guide setup screen will appear. Use [▲ / ▼] to select "On" or "Off", then press [OK].
- 6. Auto software update setup screen will appear. Use [▲ / ▼] to select "On" or "Off", then press [OK].
- 7. Home network setup screen will appear. Use [▲ / ▼] to select "Set up now" or "Skip", then press [OK].
  - If you select "Set up now", the network setup screen will appear. See step 7 below.
  - If you select "Skip", the home menu screen will appear.
- 8. Network setup screen will appear. Use [▲ / ▼] to select "Auto setup" or "Manual setup", then press [OK].

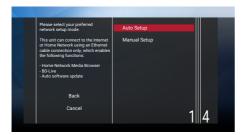

- If you select "Auto setup", network setting will automatically be performed.
- If you select "Manual setup", refer to step 6 13 in "Manual setup" on page 44.

## ■ How to reset the OSD language

You can reset the OSD language if you selected the wrong language.

- 1. Press [HOME] to display the home menu.
- 2. Use [▲ / ▼ / ◀ / ▶] to select " ( ), then press [OK].
  - This item is "Setup" (English) / "Installation" (French) / "Instalación" (Spanish).
  - From here on, please select one of the following items you can find on screen.
- Use [ ▲ / ▼] to select "Preferences" (English) / "Préférences" (French) / "Preferencias" (Spanish), then press [OK].
- Use [ ▲ / ▼] to select "Menu language" (English) / "Langage du menu" (French) / "Menú Idioma" (Spanish), then press [OK].
- 5. Use [▲ / ▼] to select your desired language, then press [OK].
- 6. If the items that were set are displayed in your desired language, then press [HOME] to exit.

## 6. INFORMATION ON PLAYBACK

## 6.1. Information on playback

## ■ Playable discs and files

| Blu-ray Disc™ - Ultra HD Blu-ray™ - BD-video - BD-RE* (ver. 2.1) (Recorded in BDMV format) - BD-R* (ver. 1.1/1.2/1.3) (Recorded in BDMV format) (Unfinalized disc may not be played back.)  DVD-video  DVD-RW (finalized video mode discs only)  DVD-R (finalized video mode discs only)  CD-DA (audio CD)  CD-RW  CD-RW                                                                                                    | Playable discs                                                                                                    | Logos                                                                                                    |
|----------------------------------------------------------------------------------------------------|----------------------------------------------------------------------------------------------------|----------------------------------------------------------------------------------------------------|
| DVD-RW (finalized video mode discs only)  DVD-R (finalized video mode discs only)  CD-DA (audio CD)  CD-RW  CD-RW                                                                                                    | - Ultra HD Blu-ray™ - BD-video - BD-RE* (ver. 2.1) (Recorded in BDMV format) - BD-R* (ver. 1.1 / 1.2 / 1.3) (Recorded in BDMV format) | Blu-ray                                                                                                    |
| (finalized video mode discs only)  DVD-R (finalized video mode discs only)  CD-DA (audio CD)  CD-RW  CD-RW  CD-RW  COMPACT  GEOMPACT  ReWritable  ReWritable                                                                                                    | DVD-video                                                                                                    | VIDEO                                                                                                    |
| (finalized video mode discs only)  CD-DA (audio CD)  CD-RW  CD-RW  CD-RW  COMPACT REWITIBLE REWITIBLE REWITIBLE                                                                                                    |                                                                                                    | RW                                                                                                    |
| CD-DA (audio CD)  CD-RW  CD-RW |                                                                                                    | R                                                                                                    |
| CD-RW                                                                                                    | CD-DA (audio CD)                                                                                                    | COMPACT<br>OFFICE OFFICE AUDIO                                                                                                    |
|                                                                                                    | CD-RW                                                                                                    | DIGITAL AUDIO                                                                                                    |
|                                                                                                    | CD-R                                                                                                    | CECORDADO  COMPACT  COMPACT  C |
| DTS-CD -                                                                                                    | DTS-CD                                                                                                    | -                                                                                                    |

(\*) Due to the intentional progression of the Blu-ray Disc™ format by its standard setting authority, the company cannot guarantee or warrant the playability of future extensions of the Blu-ray Disc™ format with this product.

| Playable files                                                   | Media                                |
|------------------------------------------------------------------|--------------------------------------|
| AVCHD                                                            | DVD-RW/-R                            |
| AVCHD                                                            | SD memory card using USB card reader |
|                                                                  | BD-RE/-R                             |
| JPEG / PNG / GIF / FLAC / WAV /Vorbis / AIFF /<br>Monkey's Audio | DVD-RW/-R                            |
|                                                                  | CD-RW/-R                             |
|                                                                  | USB memory stick                     |

| Readable device  | Playable files / data                                                                              |
|------------------|----------------------------------------------------------------------------------------------------|
| USB memory stick | Photo files, music files, Picture-in-Picture commentary, subtitles or other extras for some BD-ROM |

## **⊜** Note

- This unit may not be able to play back discs recorded on PC's or other recorders.
- This unit does not support 3D disc playback.

## **■** Recommended specifications

| Photo file        | Music file                       |                                | AVCHD                                                                                                    |
|-------------------|----------------------------------|--------------------------------|----------------------------------------------------------------------------------------------------|
| JPEG (.jpg/.jpeg) | FLAC (.flac)                     |                                | AVCHD (.m2ts)                                                                                             |
| PNG (.png)        | Sampling frequency:<br>Bit rate: | up to 192kHz<br>up to 16.2Mbps | AVCHD (.mts / .m2t)                                                                                       |
| GIF (.gif)        | WAV (.wav)                       |                                | Note for AVCHD                                                                                            |
|                   | Sampling frequency:<br>Bit rate: | up to 192kHz<br>up to 36Mbps   | This unit cannot play back stand-<br>alone AVCHD files written to a                                       |
|                   | Vorbis (.ogg)                    |                                | DVD or copied to an SD memory card. The DVD or SD memory                                                  |
|                   | Sampling frequency:              | up to 96kHz                    | card containing AVCHD files must                                                                          |
|                   | AIFF (.aif)                      |                                | have a proper file and folder's                                                                           |
|                   | Sampling frequency:<br>Bit rate: | up to 192kHz<br>up to 36Mbps   | structure meeting AVCHD format<br>specifications. Please use AVCHD<br>compliant device / software to burn |
|                   | Monkey's Audio (.ap              | e)                             | or copy AVCHD files to DVD or SD                                                                          |
|                   | Sampling frequency:<br>Bit rate: | up to 192kHz<br>up to 1Mbps    | memory card. (Please refer to user manuals of your device / software                                      |
|                   | Home Network - PCM               |                                | for more information.)                                                                                    |
|                   | Sampling frequency:              | up to 44.1, 48 kHz             |                                                                                                    |

## Note

• Regardless of the file type, some files may be unplayable due to their incompatible file structure.

## Caution / Note for USB memory stick

## Caution

- Do not try to open or modify the USB memory stick.
- Do not touch the terminal surface with your fingers or any metals.

### ■ Note

- This unit supports USB memory stick with FAT16 / FAT32 file system.
- This unit does not support NTFS file system.
- · Please keep the USB memory sticks in their cases when you are not using them.
- · Some USB memory sticks may not work with this unit.
- This unit can read SD memory cards using a USB card reader.

Monkey's Audio

|   |                 | , 6                                                     |                                      |
|---|-----------------|---------------------------------------------------------|--------------------------------------|
| _ | Readable cards: | SD memory card (8 MB - 2 GB)                            | SDHC memory card (4 GB - 32 GB)      |
|   |                 | miniSD memory card (16 MB - 2 GB)                       | miniSDHC memory card (4 GB - 8 GB)   |
|   |                 | microSD memory card (256 MB - 2 GB)                     | microSDHC memory card (4 GB - 16 GB) |
| _ | Readable files: | AVCHD / JPEG / PNG / GIF / FLAC / WAV / Vorbis / AIFF / |                                      |

Depending on a USB card reader, connected card or device may not be recognized.

## ■ Unplayable Media and Files

The following discs will not be played back on this unit.

- CD-ROM
- DVD-RAM
- DVD-audio
- HD DVD
- · SDXC memory card
- · unfinalized disc
- BD-RE (ver. 2.1) (Recorded in BDAV format)
- BDXL™
- Blu-ray Disc™ / DVD / CD / USB memory stick / SD memory card containing DivX® files
- Blu-ray Disc™ / USB memory stick that contains AVCHD files
- Blu-ray Disc™ / DVD hybrid disc (played back as a BD-video only)
- DVD-RW/-R recorded in non compatible recording format
- Super Audio CD Only the sound on the CD layer can be heard. The sound on the high-density Super Audio CD layer cannot be heard.

CD-I (compact disc-interactive)

VSD (video single disc)

microSDXC memory card

BD-R (ver. 1.1 / 1.2 / 1.3) (Recorded in BDAV format)

BD-RE (ver. 1.0)

video CD

SVCD

- Playability of dual discs is not guaranteed.
- This unit cannot play back the disc content protected by Windows Media™ Digital Rights Management (DRM).
- Attempting to play these discs will display "Disc not supported".

## ■ Region codes

This unit has been designed to play back BD-video with region "A" and DVD-video with region "1" or "ALL". You cannot play back BD-video or DVD-video that is labeled for other regions. Look for the symbols on your BD-video or DVD-video. If these region symbols do not appear on your BD-video or DVD-video, you cannot play back the disc on this unit. The letter or number inside the globe refers to region of the world. BD-video or DVD-video discs labeled for a specific region can only be played back on players with the same region code.

## **⊜** Note

Ultra HD Blu-ray<sup>™</sup> discs have no region codes.

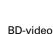

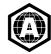

DVD-video

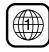

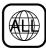

## ■ Hint for disc playback

The content of a disc are generally divided into sections or folders (group of titles / files) as shown below.

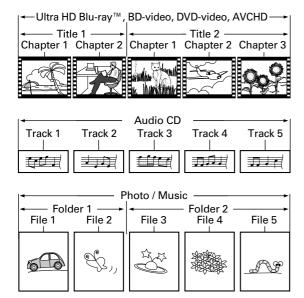

## **■** Description for icons

[ ]: group (folder) icon

[ ]: music file icon

[ ]: photo file icon

[ ]: AVCHD file icon

- "Folders" refers to the group of files.
- "Track" refers to the contents recorded on the audio CD.
- "Files" refers to the contents on a disc which are recorded in AVCHD or JPEG / PNG / GIF / FLAC / WAV / Vorbis / AIFF / Monkey's Audio file format.

## **⊜** Note

• Unrecognizable characters will not be displayed.

## 6.2. Guide to file list

## ■ Photo file list

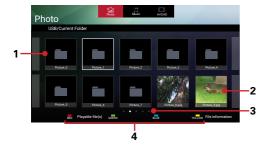

- 1. Folder
- 2. Photo thumbnail
- 3. Page(s)
- 4. Operation guide

## ■ Music file list

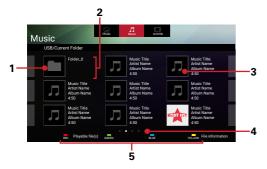

- 1. Music file
- 2. Summary information on the file (when available)
- 3. Cover art (when available)

- 4. Page(s)
- 5. Operation guide

## **■ DVD-VR title list**

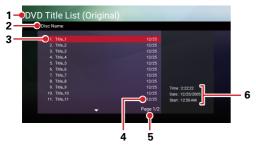

- 1. DVD title (Original or Playlist)
- 2. Disc name
- 3. Title

- 4. Recording date
- 5. Page
- 6. Recording length of the selected title / recording date / recording start time

## ■ How to navigate through the file list

- Use [▲ / ▼ / ◀ / ▶] to move the highlighted item. Press [RETURN] to move back to the previous directory.
- If the list has multiple pages, you can switch pages using [◄◄ (SKIP)]/[▶►I(SKIP)].
- To access files in a folder, select the desired folder, then press [OK].
- Press [HOME] to exit.

## 6.3. How to insert a disc

- 1. Press [▲(OPEN/CLOSE)] to open the disc tray.
- 2. Place the disc on the disc tray with its label side facing up.
- 3. Press [▲(OPEN/CLOSE)] to close the disc tray.
  - It may take a while to load the disc.

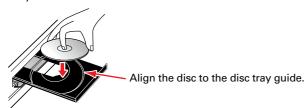

## 7. BASIC PLAYBACK

## 7.1. Playing back a disc

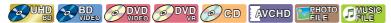

- 1. Insert a disc (refer to "How to insert a disc" on page 24).
  - For Blu-ray Disc™ / DVD / AVCHD / audio CD or a disc containing only one type of file, playback will start automatically. If not, press [►II(PLAY/PAUSE)].
  - When Photo / Music files are contained on the disc, the File List will be displayed.
  - Some discs may show a title or a disc menu. In this case, refer to "Using the disc menu (top menu / pop menu)" on page 30.

25

(e.g.) File list: Music

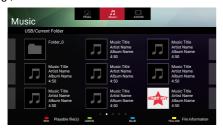

- File list will be displayed.
- 2. Use  $[\triangle / \nabla / \triangle / ]$  to select a media tab (Photo / Music / AVCHD), then press [OK].
- 3. Use  $[ \triangle / \nabla / \triangle / \triangleright ]$  to select a file to play, then press [OK].

To Skip to the next title / chapter / track / file: Press [▶►I(SKIP)].

To Skip to the previous title / chapter / track / file: Press [I◄◄(SKIP)].

To Pause playback: Press [►II(PLAY/PAUSE)].

To Return to normal playback: Press [►II(PLAY/PAUSE)].

To stop playback: Press [ ■ (STOP)].

• Playback will be in resume-on-stop mode.

## ■ Resume-on-stop mode

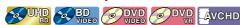

While the disc icon is selected on the home screen, pressing [OK] or [>II(PLAY/PAUSE)] will resume playback. Pressing [OK] while the message "To playback from the beginning, press [OK]." is displayed will start playback from the beginning of the currently selected title.

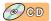

While the disc icon is selected on the home screen, pressing [OK] or [>II(PLAY/PAUSE)] will resume playback. Pressing [OK] while the message "To playback from the beginning, press [OK]." is displayed will start playback from the beginning of the first track on the Audio CD.

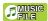

When you press [►II(PLAY/PAUSE)] or [OK] next time, the playback will start from the point where it has been stopped.

## **⊜** Note

- Playback will also Stop and the home menu will appear when you press [HOME].
- For BD-Java application, the resume-on-stop may not be available.
- For BD / DVD / AVCHD / Audio CD, except for photo files/music files, resume-on-stop mode remains in effect even after power is turned off. It will be canceled once the disc is ejected.
- Discs containing AVCHD and photo/music files will be played back as AVCHD.
- CDs/DVDs containing FLAC (.flac) or WAV (.wav) files with high frequency and large quantization bit rates may not play properly.
- With regard to the multi-border BD-RE/-R, additionally recorded sections cannot be recognized.
- With regard to the multi-border DVD-RW/-R, additionally recorded sections may not be recognized.

## ■ Note for photo playback

- For photo files except GIF files, every press of [ ◀ / ▶] will turn the image by 90 degrees when an image is displayed.
- Some unplayable folders or files may be listed due to the recording status.
- High-resolution photo files take longer to be displayed.
- Progressive JPEG files (JPEG files saved in progressive format) cannot be played back on this unit.
- Interlaced GIF files over 7 Mb cannot be played back on this unit.

## 7.2. 4K or 4K HDR playback

In order for 4K or 4K HDR playback, make sure the following before you start:

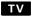

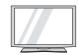

- Your TV supports 4K or 4K HDR input.
- Your TV has an HDMI port that accepts 4K or 4K HDR signal.
- Your TV is enabled to display 4K or 4K HDR image.

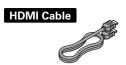

 An 18 Gbps high-speed HDMI cable that supports 4K or 4K HDR is used to connect the TV and the player.

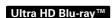

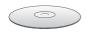

• The Blu-ray<sup>™</sup> title to play contains 4K or 4K HDR content.

## **⊜** Note

• When connecting this unit to a TV through an AV receiver, make sure that the AV receiver supports 4K or 4K HDR pass-through.

## ■ How to confirm if the current output signal is for 4K or 4K HDR

During playback, pressing [DISPLAY] displays the current video output format on the top-right of the screen.

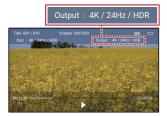

## **⊜** Note

- If you have questions regarding the capabilities and settings of your TV or AV receiver, please contact their manufacturer(s).
- Refer to your TV's manual if additional settings need to be changed to enable 4K or 4K HDR playback.
- Playback is possible on conventional 2K High-Definition TV's, however, the picture quality will be down-converted to match the TV resolution (720p / 1080i / 1080p).
- 4K output is not possible when "HDMI video" on this unit is set to "480p", "720p", "1080i", or "1080p".
- 4K HDR output is not possible when "HDMI video" on this unit is set to other than "Auto" or "4K", or when "High Dynamic Range output" is set to "SDR".

## 7.3. Playing back an Ultra HD Blu-ray™ disc

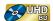

This unit can play back Ultra HD Blu-ray <sup>™</sup> discs. In order to view Ultra HD Blu-ray <sup>™</sup> videos, you need to have the following:

- 4K/60p (color space 4:4:4) and HDCP 2.2 compatible device.
- HDR compatible device
- 18 Gbps high-speed HDMI cable
- Ultra HD Blu-ray<sup>™</sup> disc
- 1. Connect this unit to a 4K/60p (4:4:4) compatible TV using an 18 Gbps high-speed HDMI cable.
  - Refer to "HDMI video / audio connection" on page 12.
- 2. Insert an Ultra HD Blu-ray ™ disc.
  - Refer to "How to insert a disc" on page 24.
- 3. Playback may start automatically. If not, press [►II(PLAY/PAUSE)].
  - Some discs may show a title or a disc menu. In this case, refer to "Using the disc menu (top menu / pop menu)" on page 30.

## To pause playback:

Press [►II(PLAY/PAUSE)].

## To return to normal playback:

Press [►II(PLAY/PAUSE)].

## To stop playback:

Press [**■**(stop)].

Playback will be in resume-on-stop mode, and the background screen will appear.

### ■ Resume-on-stop mode

When you press [►II(PLAY/PAUSE)] next time, the playback will start from the point where it has been stopped.

## **⊜** Note

- If this unit is connected to a non-HDCP 2.2 compatible device, HDR signals will be dynamically converted and output in 2K resolution. Some discs may not be played correctly.
- If this unit is connected to a non-4K/60p (color space 4:2:0) compatible device, and a 60p video is played, HDR signals will be dynamically converted and output.
- If this unit is connected to a non-4K/60p compatible device, HDR signals will be dynamically converted and output in 2K resolution.
- If this unit is connected to a non-HDR compatible device, HDR signals will be dynamically converted and output. Some discs may output images in 2K resolution or may not be played correctly.

## 7.4. Playing back content from a USB memory stick

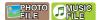

You can play back JPEG / PNG / GIF / FLAC / WAV / Vorbis / AIFF / Monkey's Audio files stored on a USB memory stick. With the USB memory stick, you can also enjoy the following functions.

Special additional content for BD-ROM.

(For more information about the special additional content, refer to the instruction book that came with the disc.)

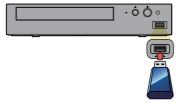

- 1. Connect a USB memory stick.
  - This unit will automatically recognize the content type in the media, and display the file list.

(e.g.) File List: Music

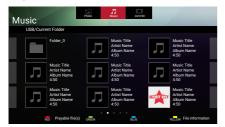

- 2. Use  $[\triangle / \nabla / \triangle / \triangle]$  to select a media tab (Photo / Music / AVCHD), then press [OK].
- 3. Use  $[ \triangle / \nabla / \triangle / \triangleright ]$  to select a file to play, then press [OK].

### Caution

- Do not disconnect the USB memory stick or switch the unit to standby mode while content on the USB memory stick is being accessed. It may result in malfunction or loss of the stick's data.
- If you connect a USB memory stick or SD memory card via a USB card reader or USB hub, BD-ROM data will be
  written onto the first connected card or device. Connecting a USB memory stick directly to this unit is recommended.
- Occasionally, SD memory cards / Micro SD memory cards will not be recognized when using certain adapters.
   In such cases, try a different USB adapter.

### **⊜** Note

- During playback, press [POP MENU/MENU] or [■STOP] to go back to the file list.
- The resume information will be cleared when;
  - the USB memory stick is disconnected.
  - the unit is switched to standby mode.
- If a folder / file name contains an unrecognizable character, the character will not be displayed.
- This unit can read JPEG / PNG / GIF / FLAC / WAV / Vorbis / AIFF / Monkey's Audio files and AVCHD on an SD memory card by using a USB card reader.

## 7.5. Using the disc menu (top menu / pop menu)

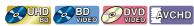

Some Ultra HD Blu-ray™, BD-videos, DVD-videos or AVCHD files may contain a title menu which describes the content of the disc, or a disc menu which guides you through the available functions on the disc.

With such discs, a title menu or a disc menu may appear automatically when you insert the disc. Otherwise, press
[TOP MENU] or [POP MENU/MENU] to call up the menu. Refer to the disc's manual on how to navigate through
the menu.

## Note

- Menus vary among discs. Refer to the information accompanying the disc for details.
- [TOP MENU ] or [POP MENU/MENU] may not work with some discs.

## 8. SPECIAL PLAYBACK

## 8.1. Fast forward / fast reverse

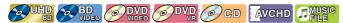

- During playback, press [►► (FORWARD)] repeatedly for fast forward.
   During playback, press [◄◄ (REVERSE)] repeatedly for fast reverse.
- 2. Press [►II(PLAY/PAUSE)] to return to normal playback.

## **⊜** Note

- For Ultra HD Blu-ray<sup>™</sup>, Blu-ray Disc<sup>™</sup>, DVD, DVD-VR, AVCHD, Audio CD, and music files, speed changes at 5 different levels.
- · For Audio CD and music files, fast forward / fast reverse search between different tracks/files are not available.

## 8.2. Slow forward playback

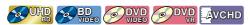

- During playback, press [►II(PLAY/PAUSE)]. Then press [►► (FORWARD)].
   Every time you press [►► (FORWARD)], the playback speed changes at 4 different levels.
- 2. Press [►II(PLAY/PAUSE)] to return to normal playback.

## **⊜** Note

Slow reverse is not available.

## 8.3. Frame by frame playback

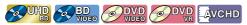

- In pause mode, press [►►I(SKIP)] repeatedly.
   Every time you press [►►I(SKIP)], playback will advance one step at a time.
- 2. Press [►II(PLAY/PAUSE)] to return to normal playback.

## ♠ Note

• Frame by frame reverse is not available.

## 8.4. Repeat playback

Available repeat functions vary depending on the disc.

- 1. During playback, press [REPEAT].
  - Pressing [REPEAT] repeatedly switches the repeat mode.
     (e.g.) Blu-ray Disc™

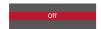

| REPEAT MODE                                               | AVAILABLE MEDIA                         |
|-----------------------------------------------------------|-----------------------------------------|
| Chapter repeat                                            | QUHD & BD OVD OVD AVCHD                 |
| The current chapter will be played back repeatedly.       | VIDEO VIDEO VIDEO                       |
| Title repeat                                              | QUHD BD OVD OVD AVCHD                   |
| The current title will be played back repeatedly.         | WIDEO WIDEO WIDEO WIDEO                 |
| Track repeat                                              | GD PHOTO MUSIC                          |
| The current track or file will be played back repeatedly. | CFILE CFILE                             |
| All repeat                                                | ODVD OGD PHOTO MUSIC Media Server PHOTO |
| All content in the media will be played back repeatedly.  | <b>Fil</b> ledia Server Music           |

## Note

· The repeat setting will be cancelled when you stop playback.

## 8.5. Shuffle / random playback

Available shuffle and random functions vary depending on the disc.

- 1. During playback, press [MODE] to display the play menu.
- 2. Use [▲ / ▼] to select "Mode", then press [OK].
- 3. Use [▲ / ▼] to select the desired playback mode, then press [OK].

| SHUFFLE / RANDOM MODE                                                                                        | AVAILABLE MEDIA |
|----------------------------------------------------------------------------------------------------|-----------------|
| Shuffle playback Plays all songs or photo / music files in the current folder one at a time in random order. | © GD PHOTO FILE |
| Random playback Plays all songs or photo / music files in the current folder repeatedly in random order.     | GD PHOTO FILE   |

4. Press [MODE] to exit.

## 8.6. Slide show

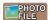

- 1. Follow steps 1 and 2 in "Playing back a disc" on page 25.
- 2. Open the folder which contains the desired photo files.
- 3. Use [▲ / ▼] to select a desired file to be played back, then press [►II(PLAY/PAUSE)] or [OK].
  - An image will be played back from the selected file.
- 4. Press [■(STOP)] to stop playback.

## **⊜** Note

• Large-size photo files take time to load before being displayed on the screen.

## 8.7. PiP (BONUSVIEW™) setting

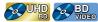

Some BD-videos have the PiP function which enables you to display the secondary video in the primary video.

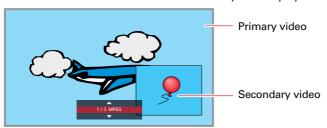

- 1. During playback, press [MODE] to display the play menu.
- 2. Use [▲ / ▼] to select "PiP" then press [OK].
  - PiP information will appear.
- 3. Use [▲ / ▼] to select the secondary video you want to show.
  - The secondary video will be displayed with secondary audio.
- 4. Press [MODE] to exit.
  - To select the secondary audio output, refer to "Switching audio soundtrack" on page 37.

## **⊜** Note

Secondary video may not be displayed all the time, depending on the scene, it may or may not be available for display.

## 8.8. Enjoying BD-Live™ discs using Internet

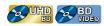

You can enjoy BD-Live™ which enables you to use interactive features when the unit is connected to the Internet.

Examples of BD-Live<sup>™</sup> features:

- Online access to additional content such as movie trailers, subtitles, BD-Java applications, etc.
- While downloading, special video data may be played back.
  - Service and functions differ depending on the disc. Follow the instructions given by the disc when using the BD-Live™ function.
  - Connect a USB memory stick with at least 1 GB of available memory before using BD-Live™ features on a Blu-ray Disc™.
  - Do not disconnect the USB memory stick while using BD-Live™ features.

### ■ Note

- You must connect the unit to the Internet and set up necessary settings in order to use BD-Live™.
- For the network connection, refer to "Connection to the network" on page 17.
- For the network setup, refer to "Network connection" on page 43.
- For certain discs, "BD-Live access level" under "Network" under "Setup" may need to be changed.
- Depending on your connection environment, it may take a few moments to connect to the Internet or the Internet may not be connected. Refer to "TROUBLESHOOTING" on page 51.
- Some discs with BD-Live™ function require memory when playing back the content. If you cannot play back a disc
  with BD-Live™ function, connect a USB memory stick (1GB or more of available memory).
- Not all BD-Video discs have a BD-Live<sup>™</sup> content. To enjoy the BD-Live<sup>™</sup> features, please use discs with a BD-Live<sup>™</sup> content.

## **■** Note for AACS online

- The player or disc ID may be sent to the content provider when playing back a disc with BD-Live™ function.
- If you save your viewing history on the server by using these ID's, you will be introduced to other similar movies.
- You can save game score histories.

## 8.9. Title / chapter search

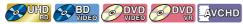

## ■ Using [|◄◄(SKIP)] / [▶►|(SKIP)]

1. During playback, press [▶►](SKIP)] to skip the current title or chapter and move to the next.

The title or chapter will move forward one at a time.

• If there is no chapter in a title, the current title may be skipped.

To go back to the beginning of the current title or chapter, press [] << (SKIP)].

Press [I◄◄(SKIP)] repeatedly to go to the previous title or chapter. The title or chapter may move backward one at a time.

### **■** Using [SEARCH]

- 1. During playback, press [SEARCH].
- 2. Use [▲ / ▼] to select "Title" or "Chapter", then press [OK].

(e.g.) Blu-ray Disc™

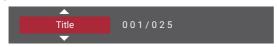

3. Use  $[ \triangle / \nabla / \triangle / \triangleright ]$  to select the title / chapter number, then press [OK].

Playback will start from the beginning of the title / chapter.

## Note

- As for Ultra HD Blu-ray<sup>™</sup>, BD-Video / DVD-Video, how it performs is strongly determined by the disc, and may not perform as described.
- · For DVD, title search can be performed on the home menu by pressing [SEARCH] while in stop mode or resume-on-stop mode.

## 8.10. Track / file search

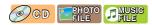

## ■ Using [|◄◄(SKIP)] / [▶►|(SKIP)]

1. During playback, press [▶►I(SKIP)] to Skip the current Track or File and move to the next.

The Track / File will move forward one at a time. To go back to the beginning of the current Track / File, press [I◄◄(SKIP)].

Press it repeatedly to go to the previous track / file. The track / file will move backward one at a time.

For photo files, press [I◄◄(SKIP)] once to go to the previous file.

## **■** Using [SEARCH]

- 1. During playback, press [SEARCH].
  - For Photo files, skip to step 3.
- 2. Use [▲ / ▼] to select "Track", then press [OK].
- 3. Use  $[ \triangle / \nabla / \triangleleft / \triangleright ]$  to select the track number, then press [OK].

Playback will start from the beginning of the track.

## 8.11. Time search

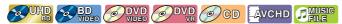

- 1. During playback, press [SEARCH].
- 2. Use [▲ / ▼] to select Time Search, then press [OK].
  - Blu-ray Disc™ / DVD / AVCHD: "Title Time" or "Chapter Time". Audio CD: "Track Time" or "Disc Time".

(e.g.) Blu-ray Disc™

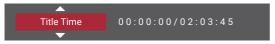

- 3. Enter the time count you want to jump to.
  - Use [▲ / ▼ / ◀ / ▶] to enter the time count, then press [OK]. Playback will start from the desired time entered.

### 8.12. Number select search

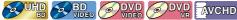

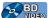

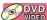

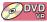

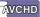

Some Ultra HD Blu-ray™, BD-videos and DVD or AVCHD files have button menus to jump to each button displayed scene. During playback the scenes which have the button menu, you can enter the button number by using the number select menu.

- 1. During playback, press [SEARCH].
- 2. Use [▲ / ▼] to select "Number Select", then press [OK].

(e.g.) Blu-ray Disc™

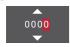

- For BD-Java, a single-digit number select menu is displayed.
- For DVD, a double-digit number select menu is displayed.
- For BD-videos and AVCHD files, the number select menu is displayed even if there is no button menu in the scene.
- 3. Use [▲ / ▼] to enter the number you want to jump to.
  - To move to the digit you wish to change, press [◀ / ▶].
- 4. After all digits are entered, press [OK].
  - · Playback of the selected scene will start.

### Note

As for BD-Video / DVD-Video, how it performs is strongly determined by the disc, and may not perform as described.

FN 35

## 8.13. Switching subtitles

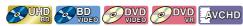

Some video materials may have subtitles in one or more languages. For commercially available discs, the supported languages can be found on the disc case. Follow the steps below to switch the subtitle language during playback.

- 1. During playback, press [SUBTITLE].
  - Pressing [SUBTITLE] repeatedly switches the subtitles.
     (e.g.) Blu-ray Disc™

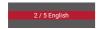

## ■ Subtitle Style

For Blu-ray  $^{\text{\tiny TM}}$  discs, the text style can be changed if subtitle style is available.

- 1. During playback, press [MODE] to display the play menu.
- 2. Use [▲ / ▼] to select "Subtitle Style", then press [OK].
- 3. Use [▲ / ▼] to select your desired style, then press [OK] or [MODE].

## Note

- Some discs will only allow you to change the subtitles from the disc menu or pop menu. Press [TOP MENU] or [POP MENU/MENU] to display the top menu / pop menu.
- If the disc has no subtitle language or subtitle style, " | X | " will appear if you press [ ▲ / ▼ ].
- During playback of the secondary video, the primary subtitle setting is not available except when there is no subtitle for the secondary video.

## 8.14. Switching audio soundtrack

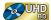

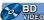

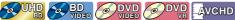

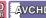

When playing back video material recorded with two or more soundtracks (these are often in different audio languages or audio formats), you can switch between them during playback.

- 1. During playback, press [AUDIO].
  - · Pressing [AUDIO] repeatedly switches the audio.

(e.g.) Blu-ray Disc™

For Blu-ray<sup>™</sup> discs, [AUDIO] is only available in primary audio.

#### ■ Secondary Audio

For Blu-ray™ discs, the audio in PiP can be switched. (Refer to "PiP (BONUSVIEW™) setting" on page 33.)

- 1. During playback, press [MODE] to display the play menu.
- 2. Use [▲ / ▼] to select "Secondary Audio", then press [OK].
- 3. Use [▲ / ▼] to select your desired audio, then press [OK] or [MODE].

#### Note

- Secondary audio will not be output when secondary video is not displayed or when the HDMI setting for audio output is set to "Bitstream". (For some Blu-ray™ discs, secondary audio will be output even when secondary video is off.)
- Sound mode cannot be changed during playback of discs not recorded in multiple audio mode.
- Some discs allow changing the audio language setting from disc menu. (Operation varies depending on the discs. Refer to the manual accompanying the disc.)
- [AUDIO] may not work on some discs with multiple audio streams or channels (e.g. DVDs that allow changing audio setting on the disc menu).
- If the disc has no audio language, "X" will appear if you press [ ▲ / ▼] or [AUDIO].

FN 37

## 8.15. Switching camera angles

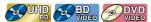

Some BD-videos and DVD-videos contain scenes which have been shot simultaneously from various angles. You can change the camera angle when appears on the TV screen.

- 1. During playback, press [MODE] to display the play menu.
- 2. Use [▲ / ▼] to select "Angle", then press [OK].
- 3. Use [▲ / ▼] to select your desired angle.
- 4. Press [MODE] to exit.

#### Note

If "Angle icon" setting is set to "Off", will not appear on the TV screen.

### 8.16. Noise reduction

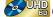

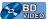

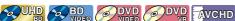

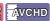

Reduces the noise of the playback picture.

- Press [HOME] and use [▲ / ▼ / ▼ / ▶] to select "Setup" in the home menu, then press [OK].
- 2. Use [▲ / ▼] to select "Video", then press [OK].
- 3. Use [▲ / ▼] to select "Noise reduction", then press [OK].
- 4. Use [▲ / ▼] to select your desired setting, then press [OK].
- 5. Press [HOME] to exit.

## 8.17. Closed caption

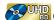

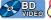

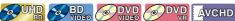

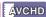

Closed Caption displays subtitles in synchronization with the video.

- 1. During playback, press [MODE] to display the play menu.
- 2. Use [▲ / ▼] to select "CC Select", then press [OK].
- 3. Use [▲ / ▼] to select your desired stream, then press [OK].
- 4. Press [MODE] to exit.

#### Note

- Configure the closed caption display settings (font color, size, style, etc.) in the "Setup" → "Accessibility". Refer to page 42.
- When this unit is in resume-on-stop mode, the "Closed caption" setting item is grayed-out and is not configurable. In order to configure "Closed caption", remove the disc to exit resume-on-stop mode or press [ (STOP)] when the home menu screen is displayed.

FN 38

## 9. LIST OF SETTINGS

In "Setup", you can customize various kinds of settings as you prefer. Refer to the following instructions to navigate through the setup menu.

- 1. Press [HOME] to access the home menu.
- 2. Use  $[\triangle / \nabla / \triangle / \triangleright]$  to select "Setup", then press [OK].
- 3. Use [▲ / ▼] to select the desired category, then press [OK].
- **4.** Use [▲ / ▼] to move up and down the list to select menus / options.
- 5. To make a selection or to access options of an item, select the desired item, then press [OK].
  - To go back to the previous screen, press [RETURN].
- 6. Press [HOME] to exit.

Refer to the following table for the types of settings you can customize.

The item highlighted in gray is the default setting.

| Category |                       | Menus           | / Options |  |  |
|----------|-----------------------|-----------------|-----------|--|--|
| Video    | TV display            | 4:3 Normal      |           |  |  |
|          |                       | 4:3 Crop        |           |  |  |
|          |                       | 16:9 Widescreen |           |  |  |
|          |                       | 16:9 Squeeze    |           |  |  |
|          | HDMI video            | Auto            | 1080i     |  |  |
|          |                       | 480p            | 1080p     |  |  |
|          |                       | 720p            | 4K        |  |  |
|          | View HDMI video       |                 |           |  |  |
|          | 24p output            | Auto            |           |  |  |
|          |                       | Off             |           |  |  |
|          | Color space           | YCbCr(4:4:4)    |           |  |  |
|          |                       | YCbCr(4:2:2)    |           |  |  |
|          |                       | RGB             |           |  |  |
|          | High Dynamic Range    | Auto            |           |  |  |
|          | output                | SDR             |           |  |  |
|          | Noise reduction       | Off             |           |  |  |
|          |                       | Low             |           |  |  |
|          |                       | Medium          |           |  |  |
|          |                       | High            |           |  |  |
| Audio    | Dolby DRC             | Auto            |           |  |  |
|          |                       | On              |           |  |  |
|          |                       | Off             |           |  |  |
|          | HDMI audio            | Bitstream       |           |  |  |
|          |                       | LPCM            |           |  |  |
|          |                       | Re-encode       |           |  |  |
| Network  | Network installation  | Start           |           |  |  |
|          |                       | Connection Test |           |  |  |
|          | View network settings |                 |           |  |  |
|          | BD-Live access level  | Allow           |           |  |  |
|          |                       | Limited Allow   |           |  |  |
|          |                       | Prohibit        |           |  |  |

| Category    |                   |           | Menus / Options |
|-------------|-------------------|-----------|-----------------|
| Preferences | Menu language     | Auto(XXX) |                 |
|             |                   | English   |                 |
|             |                   | Français  |                 |
|             |                   | Español   |                 |
|             | Audio             | Bulgarian | Italian         |
|             |                   | Chinese   | Japanese        |
|             |                   | Czech     | Korean          |
|             |                   | Danish    | Norwegian       |
|             |                   | Dutch     | Polish          |
|             |                   | English   | Portuguese      |
|             |                   | Finnish   | Romanian        |
|             |                   | French    | Russian         |
|             |                   | German    | Slovak          |
|             |                   | Greek     | Spanish         |
|             |                   | Hungarian | Swedish         |
|             |                   | Icelandic | Turkish         |
|             |                   | Irish     | More            |
|             | Subtitle          | Off       | Italian         |
|             | Subtitie          | Bulgarian | Japanese        |
|             |                   | Chinese   | Korean          |
|             |                   | Czech     | Norwegian       |
|             |                   | Danish    | Polish          |
|             |                   |           |                 |
|             |                   | Dutch     | Portuguese      |
|             |                   | English   | Romanian        |
|             |                   | Finnish   | Russian         |
|             |                   | French    | Slovak          |
|             |                   | German    | Spanish         |
|             |                   | Greek     | Swedish         |
|             |                   | Hungarian | Turkish         |
|             |                   | Icelandic | More            |
|             |                   | Irish     |                 |
|             | Disc menu         | Bulgarian | Italian         |
|             |                   | Chinese   | Japanese        |
|             |                   | Czech     | Korean          |
|             |                   | Danish    | Norwegian       |
|             |                   | Dutch     | Polish          |
|             |                   | English   | Portuguese      |
|             |                   | Finnish   | Romanian        |
|             |                   | French    | Russian         |
|             |                   | German    | Slovak          |
|             |                   | Greek     | Spanish         |
|             |                   | Hungarian | Swedish         |
|             |                   | Icelandic | Turkish         |
|             |                   | Irish     | More            |
|             | Parental controls | Off       | 4 [PG-13]       |
|             |                   | 8 [Adult] | 3 [PG]          |
|             |                   | 7 [NC-17] | 2 [G]           |
|             |                   | 6 [R]     | 1 [Kid Safe]    |
|             |                   | 5 [PGR]   | i [ida Galo]    |

| Category      |                          | Menus / Options        |  |  |
|---------------|--------------------------|------------------------|--|--|
| Preferences   | Change password          |                        |  |  |
|               | Screen saver             | On                     |  |  |
|               |                          | Off                    |  |  |
|               | Angle icon               | On                     |  |  |
|               |                          | Off                    |  |  |
|               | HDMI CEC                 | On                     |  |  |
|               |                          | Off                    |  |  |
| Advanced      | Software update          | Disc                   |  |  |
|               |                          | Network                |  |  |
|               |                          | USB                    |  |  |
|               | Automatically check for  | On                     |  |  |
|               | latest software          | Off                    |  |  |
|               | Version info             |                        |  |  |
|               | Restore default settings | Reset AV settings      |  |  |
|               |                          | Erase unit BD-ROM data |  |  |
|               |                          | Erase USB BD-ROM data  |  |  |
|               |                          | Reset network settings |  |  |
|               |                          | Reset All settings     |  |  |
|               | OSS                      |                        |  |  |
| Accessibility | Voice Guide              | On                     |  |  |
|               |                          | Off                    |  |  |
|               | Voice Guide volume       | Loud                   |  |  |
|               |                          | Medium                 |  |  |
|               |                          | Soft                   |  |  |
|               | Voice Guide speed        | Fast                   |  |  |
|               | ·                        | Normal                 |  |  |
|               |                          | Slow                   |  |  |
|               | Voice Guide pitch        | High                   |  |  |
|               |                          | Medium                 |  |  |
|               |                          | Low                    |  |  |
|               | Voice Guide verbosity    | Detail                 |  |  |
|               | ,                        | Basic                  |  |  |

| Category      |                       | Mer                        | nus / Options       |  |
|---------------|-----------------------|----------------------------|---------------------|--|
| Accessibility | CC style              | Auto                       |                     |  |
|               |                       | Custom                     |                     |  |
|               | CC font color         | Default                    | Blue                |  |
|               |                       | White                      | Yellow              |  |
|               |                       | Black                      | Magenta             |  |
|               |                       | Red                        | Cyan                |  |
|               |                       | Green                      |                     |  |
|               | CC font size          | Default                    |                     |  |
|               |                       | Standard                   |                     |  |
|               |                       | Small                      |                     |  |
|               |                       | Large                      |                     |  |
|               | CC font style         | Default                    |                     |  |
|               |                       | Monospaced with serifs     |                     |  |
|               |                       | Proportionally spaced with |                     |  |
|               |                       | Monospaced without serifs  | S                   |  |
|               |                       | Proportionally spaced with | out serifs          |  |
|               |                       | Casual                     |                     |  |
|               |                       | Cursive                    |                     |  |
|               |                       | Small capitals             |                     |  |
|               | CC font opacity       | Solid                      |                     |  |
|               |                       | Translucent                |                     |  |
|               |                       | Transparent                |                     |  |
|               | CC font outline       | Default                    | Uniform             |  |
|               |                       | None                       | Left drop shadowed  |  |
|               |                       | Raised                     | Right drop shadowed |  |
|               |                       | Depressed                  |                     |  |
|               | CC font outline color | White                      | Blue                |  |
|               |                       | Black                      | Yellow              |  |
|               |                       | Red                        | Magenta             |  |
|               |                       | Green                      | Cyan                |  |
|               | CC background color   | Default                    | Blue                |  |
|               |                       | White                      | Yellow              |  |
|               |                       | Black                      | Magenta             |  |
|               |                       | Red                        | Cyan                |  |
|               |                       | Green                      |                     |  |
|               | CC background opacity | Solid                      |                     |  |
|               |                       | Translucent                |                     |  |
|               |                       | Transparent                |                     |  |
|               | CC window color       | Default                    | Blue                |  |
|               |                       | White                      | Yellow              |  |
|               |                       | Black                      | Magenta             |  |
|               |                       | Red                        | Cyan                |  |
|               |                       | Green                      |                     |  |
|               | CC window opacity     | Solid                      |                     |  |
|               |                       | Translucent                |                     |  |
|               |                       | Transparent                |                     |  |

## Note

- In order to enable the voice guide function, the OSD language needs to be set to English or Spanish.
- There may be grayed-out (unselectable) items while the unit is in resume-on-stop mode.

#### Unselectable items:

Video settings: TV display (when aspect ratio of the content cannot be changed)

Audio settings: All settings

Preferences settings: Audio/Subtitle/Disc menu/Parental controls/Change password

Advanced settings: Restore default settings

Accessibility settings: All settings

In order to configure these settings, exit resume-on-stop mode by pressing [ (STOP)] when the home menu screen is displayed.

## 10. SETUPS

#### 10.1. Network connection

```
[HOME] → "Setup" → "Network" → "Network installation"
```

Perform the network connection setup in order to use network features, such as BD-Live™ and the network update function.

#### ■ Connection test

After you enable a network connection or change network settings, always perform the connection test to check to see if the connection is correctly made.

- 1. Press [HOME] and use [▲ / ▼ / ▼ / ▶] to select "Setup" in the home menu, then press [OK].
- 2. Use [▲ / ▼] to select "Network", then press [OK].
- 3. Use [▲ / ▼] to select "Network installation", then press [OK].
- 4. Use [▲ / ▼] to select "Connection Test", then press [OK].
  - · Connection test will automatically start. The test result will appear right after the test finishes.
- 5. After the test results display, press [OK].

#### Note

- If the connection test passes, you are ready to use BD-Live™ and the network update function, using the Internet
  without making any additional settings.
- If the connection test fails, you may need to check your router settings and make sure the physical connection is secure. If you need the MAC address of this unit to complete your Router settings, you can view it in "View network settings".
- When connecting this unit directly to a modem for the first time or connecting it to a modem which was previously connected to any other network device (e.g. a Router, PC, etc.), you may have to power cycle the modem (unplug the modem's and/or router's AC power cord from its AC outlet for 30 seconds and then plug it back in), this may reset the settings in the modem. If you have a telephone/internet modem with your cable service then you may have to use its reset button or remove the backup battery to reset this type of modem.
- If the connection test fails, this unit is not connected to the Internet. In this case, you cannot use the BD-Live™
  and network update function. Please confirm router settings or contact your ISP (Internet Service Provider) for
  troubleshooting assistance.

#### ■ Network configuration

#### Auto setup

In order to make a wired connection, connect an ethernet cable from a router with internet access. A network will automatically be established.

- In order to confirm that this unit is connected to the Internet, perform "Connection test" (refer to page 43).
- 1. Connect an ethernet cable from a router with internet access.
- 2. Press [HOME] and use [▲ / ▼ / ▼ / ▼] to select "Setup" in the home menu, then press [OK].
- 3. Use [▲ / ▼] to select "Network", then press [OK].
- **4.** Use [▲ / ▼] to select "Network installation", then press [OK].
- 5. Use [▲ / ▼] to select "Start", then press [OK].
- 6. Use [ ▲ / ▼] to select "Auto setup", then press [OK].
  - · Network setting will automatically be performed.
- 7. "Network connection succeeds." will be displayed. Select "Finish", then press [OK] to complete the settings.

#### Manual setup

In the following cases, configure each setting as necessary.

- When connection test failed with auto setting.
- When instructed by your Internet service provider to make specific settings in accordance with your Network environment.
- 1. Press [HOME] and use [▲ / ▼ / ▼ / ▼] to select "Setup" in the home menu, then press [OK].
- 2. Use [▲ / ▼] to select "Network", then press [OK].
- 3. Use [▲ / ▼] to select "Network installation", then press [OK].
- 4. Use [▲ / ▼] to select "Start", then press [OK].
- 5. Use [▲ / ▼] to select "Manual setup", then press [OK].
- Use [▲ /▼] to select the desired setting (IP Address / Subnet Mask / Default Gateway / Primary DNS / Secondary DNS), then press [OK].
  - The range of input numbers is between 0 and 255.
  - Use [ ◀ / ▶] to move between input fields. Use [ ▲ / ▼] changes the number by 1. If you want to exit this setting, press [RETURN].
- 7. When all items are entered, use [▲ / ▼ / ◀ / ▶] to select "Continue", then press [OK].
- 8. Use [▲ / ▼] to select "Yes" or "No" for proxy server, then press [OK].
  - If you use a proxy server, select "Yes" then press [OK] to go to the next step.
  - If you do not use a proxy server, select "No" then press [OK] to go to step 12.
- 9. "Proxy Address" setting screen will appear. Enter a proxy address using the cursor buttons, the color buttons, and [OK].
- 10. Press [RED] to go to the "Proxy Port" setting screen.
  - If you Use [▲ / ▼ / ◀ / ▶] to select "Done" then press [OK] instead of [RED], you can go to the "Proxy Port" setting screen.
- 11. Use  $[\triangle / \nabla / \triangle / \triangleright]$  to change the proxy port number, then press [OK].
- **12.** Connection test confirmation screen will appear. Select "Yes", then press **[OK]** to start the connection test. The test result will appear right after the connection test finishes.
- 13. "Network connection succeeds." will be displayed. Select "Finish", then press [OK] to complete the settings.

#### **⊜** Note

- Enter an IP address after checking the specifications of your router.
- If an IP address is unknown, check the IP address of other devices (e.g. PC connected with a LAN cable). Then, in the
  fourth cell to the right, assign a different number from those other devices.
- Enter the DNS addresses provided by your Internet Service Provider.
- If the DNS address is unknown, check the DNS address of other devices (e.g. PC connected via LAN cable) and assign
  the same DNS address.
- The range of input numbers for the port number is between 0 and 65535. (This number must be no greater than 65535.)
- For proxy port, certain ports might be closed, blocked or unusable depending on your network environment.
- When the settings are changed, the network connection may be disabled depending on the device.

#### **10.2. HDMI CEC**

HDMI CEC allows integrated system control over HDMI and is part of the HDMI standard. This function may not work properly depending on the device connected to the unit. When "HDMI CEC" setting is set to "On" the functions listed below will be available.

#### One touch play

When the buttons below are pressed then operations are performed on this unit, the TV will automatically be turned on and switched to the appropriate video source Input.

#### Buttons for one touch play:

- [▲(OPEN/CLOSE)], [▶II(PLAY/PAUSE)], [I◄(SKIP)], [I→I(SKIP)], [HOME] (on the remote control)
- [TOP MENU], [POP MENU/MENU] (on the remote control when the a disc is inserted in the unit)

#### One touch standby

This unit will automatically be turned off after the connected HDMI CEC compatible display device is turned off.

#### ■ System information

#### Get & set menu language

The unit recognizes the OSD language set on the TV, and automatically sets the same language as the player menu language (OSD menu language) for this unit. Go to "Menu language" under "Preferences" on page 40 to see available languages.

 Feature is only available when "Auto" is selected in the setup menu "Menu language" section in "Setup" while connected via an HDMI cable.

#### 10.3. HDMI video resolution

Set the resolution of the video signal being output from the HDMI OUT jack.

You can select the desired video resolution among the settings listed below:

"Auto","480p","720p","1080i","1080p", "4K".

Actual output resolution:

| Setting in   |                                                                                          | Source     |             |             |             |             |             |
|--------------|------------------------------------------------------------------------------------------|------------|-------------|-------------|-------------|-------------|-------------|
| "HDMI video" | 720 x 480                                                                                | 1280 x 720 | 1920 x 1080 | 1920 x 1080 | 1920 x 1080 | 3840 x 2160 | 3840 x 2160 |
|              | (30i)                                                                                    | (60p)      | (30i)       | (24p)       | (60p)       | (24p)       | (60p)       |
| Auto         | The highest resolution supported by your display device will be in effect automatically. |            |             |             |             |             |             |
| 480p         | 720x480                                                                                  | 720x480    | 720x480     | 720x480     | 720x480     | 720x480     | 720x480     |
|              | (60p)                                                                                    | (60p)      | (60p)       | (60p)       | (60p)       | (60p)       | (60p)       |
| 720p         | 1280 x 720                                                                               | 1280 x 720 | 1280 x 720  | 1280 x 720  | 1280 x 720  | 1280 x 720  | 1280 x 720  |
|              | (60p)                                                                                    | (60p)      | (60p)       | (60p)       | (60p)       | (60p)       | (60p)       |
| 1080i        | 1920×1080                                                                                | 1920x1080  | 1920x1080   | 1920x1080   | 1920×1080   | 1920x1080   | 1920x1080   |
|              | (60i)                                                                                    | (60i)      | (60i)       | (24p)       | (60i)       | (24p)       | (60i)       |
| 1080p        | 1920x1080                                                                                | 1920x1080  | 1920x1080   | 1920x1080   | 1920x1080   | 1920x1080   | 1920x1080   |
|              | (60p)                                                                                    | (60p)      | (60p)       | (24p)       | (60p)       | (24p)       | (60p)       |
| 4K           | 3840x2160                                                                                | 3840x2160  | 3840x2160   | 3840x2160   | 3840x2160   | 3840x2160   | 3840x2160   |
|              | (60p)                                                                                    | (60p)      | (60p)       | (24p)       | (60p)       | (24p)       | (60p)       |

- The resolution listed in the above chart will be enabled on this unit when the "24p output" is set to "Auto".
- For AVCHD, outputting the video in 24 frames per second (1080/24p) is not available.

#### Note

- The selected resolution must also be supported by your display device.
- Even if "HDMI video" is set to "4K", the video of a non-4K compatible Blu-ray Disc™ will be output in the video
  resolution that is specified by the disc and supported by the display device.
- If your TV and the unit are connected by a DVI cable and if "Auto" is selected, "480p" will be automatically in effect. Refer also to your TV's manual.
- When connected to an HDCP incompatible display device, the picture will not be displayed properly.
- The audio signals from the HDMI OUT jack (including the sampling frequency, the number of channels and bit length) may be limited by the connected device.
- Among the display devices that support HDMI, some do not support audio output (for example, projectors). While
  connected to a device such as a projector, audio will not be output from the HDMI OUT jack.
- When this unit's HDMI OUT jack is connected to a DVI-D compatible display device(s) (HDCP compatible) with an HDMI-DVI converter cable, the signals are output in digital RGB.
- HDMI video resolution does not work during BD-Video playback.

#### Copyright protection system

To play back the digital video images of a BD-video or DVD-video via an HDMI connection, it is necessary that both the player and the display device (or an AV receiver / amplifier) support a copyright protection system called HDCP (high-bandwidth digital content protection system). HDCP is copy protection technology that comprises data encryption and authentication of the connected AV device. This unit supports HDCP. Please read the operating instructions of your display device (or an AV receiver / amplifier) for more information.

Note that 4K content viewing requires an HDCP 2.2 compatible TV and cables.

#### 10.4. Parental controls

Some BD-videos or DVD-videos feature parental lock levels. Playback will stop if the ratings of the content exceed the levels you set on the player, it will require you to enter a password before the disc will play back. This feature prevents your children from viewing inappropriate material.

#### ■ Change password

- Press [HOME] and use [ ▲ / ▼] to select "Setup" in the home menu, then press [OK].
- 2. Use [▲ / ▼] to select "Preferences", then press [OK].
- 3. Use [▲ / ▼] to select "Change password", then press [OK].
- 4. Enter your 4-digit password.
  - The default value is "0000".
  - Use [▲ / ▼] to enter the first digit of your Password, then press [▶].
  - When 4-digit numbers are entered, press [OK].
- 5. Set a new password.
  - Use [▲/▼] to enter numbers, then use [◄/▶] to move the input field. When 4-digit numbers are entered, press [OK].
  - · Record your new password, in case you forget it.
- **6.** Re-enter the same new 4-digit password in the same way as step 4.
- 7. Press [HOME] to exit.

#### To temporarily disable parental lock:

Some discs allow you to temporarily disable parental lock. When you try to play them back, the password entry screen will be displayed.

Follow the instruction which appears on the TV screen to disable parental lock.

#### ■ Rating level

- Press [HOME] and use [▲ / ▼ / ◀ / ▶] to select "Setup" in the home menu, then press [OK].
- 2. Use [▲ / ▼] to select "Preferences", then press [OK].
- 3. Use [▲ / ▼] to select "Parental controls", then press [OK].
- 4. Enter your 4-digit password.
  - Use [▲ / ▼] to enter the first digit of your password, then press [▶].
  - When 4-digit numbers are entered, press [OK].
- 5. Use [▲ / ▼] to select your desired level, then press [OK].
- 6. Press [HOME] to exit.

|              | RATING EXPLANATIONS                                                              |
|--------------|----------------------------------------------------------------------------------|
| Off          | "Parental controls" is inactive; all discs can be played back.                   |
| 8 [Adult]    | BD / DVD software of any grades (adult / general / children) can be played back. |
| 7 [NC-17]    | Content unsuitable for ages 17 and under is blocked.                             |
| 6 [R]        | Restricted; under 18                                                             |
| 5 [PGR]      | Parental guidance recommended                                                    |
| 4 [PG-13]    | Unsuitable for children under 13                                                 |
| 3 [PG]       | Parental guidance suggested                                                      |
| 2 [G]        | General audience                                                                 |
| 1 [Kid Safe] | Suitable for children                                                            |

## Note

When this unit is in resume-on-stop mode, the "Parental controls" setting item is grayed-out and is not configurable.
 In order to configure "Parental controls", remove the disc to exit resume-on-stop mode or press [■(STOP)] when the home menu screen is displayed.

## 10.5. Software update

This unit lets you update the software yourself using a software update disc or USB memory stick, or via the Internet. The available discs are below:

- BD-RF/-R
- DVD-RW/-R
- CD-RW/-R

#### ■ Disc / USB memory stick update

You can update the software by using a disc or USB memory stick.

Prepare a blank disc or USB memory stick for software update:

Navigate to <u>www.sanyo-av.com/support/</u> website, and download the latest version software to a blank disc or USB memory stick using a PC by following the directions described on the website.

- Use a blank disc or USB memory stick, download one software per disc or USB memory stick. Write the software in the root directory of the disc or USB memory stick.
- For more details on how to download the software, please refer to the website.
- 1. Insert the disc or connect the USB memory stick for Software update.
  - If a disc is inserted, the File List screen will appear. Press [HOME].
  - After connecting a USB memory stick, wait 10-20 seconds, then move on to step 2.
- 2. Press [HOME] and use [▲ / ▼ / ▼ / ▶] to select "Setup" in the home menu, then press [OK].
- 3. Use [▲ / ▼] to select "Advanced", then press [OK].
- **4.** Use [▲ / ▼] to select "Software update", then press [OK].
- 5. Use [▲ / ▼] to select "Disc" or "USB", then press [OK].
  - This unit now starts loading the update File, then Installs it. Update will take a while. Leave the unit until it automatically restarts.
- 6. After Updating finishes, this unit will restart automatically. Remove the disc or USB memory stick from this unit.

#### Caution

• Please do not unplug the AC power cord, eject the disc or disconnect the USB memory stick or press [  $\circlearrowleft$  (POWER)] to turn the unit to standby mode while performing a "Disc / USB Update".

#### Note

· Software update will not change any of the current settings.

## ■ Network update

You can update the software of this unit via the Internet if it is connected to the Internet.

- 1. Follow steps 2 to 4 in "Disc / USB memory stick update" on this page.
- 2. Press [HOME] and use [▲ / ▼] to select "Network", then press [OK].
  - The unit will connect to the server, then check for the latest software version.
- 3. Software version confirmation screen will appear. Press [OK].
  - Downloading of the latest software will start. (Download may take some time.)
     After completing the download, update will start.
- 4. After updating finishes, this unit will restart automatically.

#### Caution

• Please **Do Not Unplug** the AC Power cord, ethernet cable, modem / router, or press [**b** (**POWER**)] to turn the unit to standby mode while using "Network Update".

#### **⊜** Note

- In order to update the software via the Internet, you must connect the unit to the Internet and set up necessary Settings.
- For the network connection, refer to "Connection to the network" on page 17.
- For the network setup, refer to "Network connection" on page 43.
- Software update will not change any of the current settings.

## 10.6. Voice guide

Menus to configure various settings for the voice guide function.

- 1. Press [HOME] and use [▲ / ▼ / ▼ / ▼] to select "Setup" in the home menu, then press [OK].
- 2. Use [▲ / ▼] to select "Accessibility", then press [OK].
- 3. Use  $[ \triangle / \nabla ]$  to select the desired setting, then press [OK].

#### "Voice Guide":

Turns on/off the voice guide function.

#### "Voice Guide volume":

Configures the volume of the voice.

#### "Voice Guide speed":

Configures the speech rate.

## "Voice Guide pitch":

Configures the voice pitch.

#### "Voice Guide verbosity":

Configures whether to read detailed information on the current item/operation.

- 4. Use [▲ / ▼] to select the desired setting, then press [OK].
- 5. Press [HOME] to exit.

### **⊜** Note

- In order to enable the voice guide function, the OSD language needs to be set to English or Spanish. Voice guide is not available in French.
- When voice guide is set to on, the HDMI audio settings are fixed to LPCM.
  - When switching HDMI audio to Bitstream or Re-encode while voice guide is set to on, voice guide will automatically be set to off.
- While the voice guide function is enabled, operations may slow down.
- When this unit is in resume-on-stop mode, the "Voice Guide" setting item is grayed-out and is not configurable. In
  order to configure "Voice Guide", remove the disc to exit resume-on-stop mode or press [■(STOP)] when the home
  menu screen is displayed.

## 10.7. Restore default settings

Menus to reset player settings.

- 1. Press [HOME] and use [▲ / ▼ / ◀ / ▶] to select "Setup" in the home menu, then press [OK].
- 2. Use [▲ / ▼] to select "Advanced", then press [OK].
- 3. Use [▲ / ▼] to select "Restore default settings", then press [OK].
- 4. Use [▲ / ▼] to select the desired setting, then press [OK].

#### "Reset AV settings":

All the settings except for "Parental controls" and "Network installation" settings will be reset to default.

#### "Erase unit BD-ROM data":

Clears the data saved for the BD-ROM content, such as BD-ROM game scores, on this player.

#### "Erase USB BD-ROM data" (Only available when a USB memory stick is connected):

Clears supplemental data for BD-ROM playback, such as subtitle data, from the USB memory stick.

#### "Reset network settings":

Resets the network installation settings menu to the default.

#### "Reset All settings":

Resets this unit to its factory default settings.

- 5. Use [◀ / ▶] to select "OK", then press [OK].
- 6. Confirmation message will appear. Press [OK] to complete the setting.

#### Caution

 Do not remove the USB memory stick while executing "Erase USB BD-ROM data". It will damage the USB memory stick.

#### ♠ Note

- "Restore default settings" cannot be performed while a BD-Video / DVD / AVCHD / Audio CD disc is inserted in this unit, and this unit is in resume-on-stop mode.
- Reset AV settings does not clear the password, the parental settings, or the network installation settings.
- Reset AV settings clears the BD-Live access level and the unit name settings. Also, each net app will be deactivated.
- Reset network settings only clears the network installation settings (connection settings).

## 11. TROUBLESHOOTING

| Problem                                                                         | Tip                                                                                                    |
|---------------------------------------------------------------------------------|----------------------------------------------------------------------------------------------------|
| No power.                                                                       | Check the AC power cord, if it is properly connected.                                                                                                    |
|                                                                                 | Try another power outlet.                                                                                                    |
|                                                                                 | Unplug the AC power cord, and wait for about 5-10 seconds. Plug it back in and                                                                                                    |
|                                                                                 | attempt to power on the unit.                                                                                                    |
| No sound or picture.                                                            | Make sure both the TV and Blu-ray Disc™ player are turned on.                                                                                                    |
|                                                                                 | Confirm the connections to the TV are made properly as shown in the "CONNECTIONS" on page 12.                                                                                                    |
|                                                                                 | Check to see whether the connected TV or another device supports HDCP. (This unit will not output a video signal unless the other device supports HDCP.)                                                                                                    |
| 4K or 4K HDR signal does not output.                                            | Confirm that the unit is connected to a 4K or 4K HDR-compatible TV.                                                                                                    |
| g i                                                                             | Confirm that the HDMI cable from the unit is connected to an HDR-compatible HDMI port on the TV.                                                                                                    |
|                                                                                 | Confirm that the 4K or 4K HDR settings on the TV are enabled.                                                                                                    |
|                                                                                 | Confirm the "HDMI video" settings on this unit:                                                                                                    |
|                                                                                 | <ul> <li>4K output is not possible when "HDMI video" on this unit is set to "480p", "720p", "1080i", or "1080p".</li> <li>4K HDR output is not possible when "HDMI video" on this unit is set to other than "Auto" or "4K", or when "High Dynamic Range output" is set to "SDR".</li> <li>Refer to the table on page 15 for details.</li> </ul> |
|                                                                                 | If the unit is connected via a cable box, set-top box, etc., that device might be blocking the 4K or 4K HDR signal. Connect the unit directly to a 4K or 4K HDR-compatible TV.                                                                                                    |
| No reaction to the remote control.                                              | Reduce the distance to infrared sensor window.                                                                                                    |
|                                                                                 | Confirm that the player's AC power cord is plugged into a power outlet.                                                                                                    |
|                                                                                 | Check the batteries in the remote control and make sure they are inserted                                                                                                    |
|                                                                                 | properly by + or - symbols.                                                                                                    |
|                                                                                 | Please check IR signal. Refer to on "IR signal check" on page 56.                                                                                                    |
| No Audio / Video signal on the display device via HDMI cable.                   | If the unit is connected to a non-certified HDMI device, the audio / video signal will not output to that device.                                                                                                    |
|                                                                                 | Make sure the display device is on the correct input / video source.                                                                                                    |
|                                                                                 | Perform an HDMI hotplug: Disconnecting the HDMI cable from the display                                                                                                    |
|                                                                                 | device, turn on both devices, and replug the HDMI cable back in.                                                                                                    |
|                                                                                 | Check with the TV manufacturer, if there are any software updates available for the TV.                                                                                                    |
|                                                                                 | Check to see if the HDMI cable is a certified version.                                                                                                    |
| No high-definition video signal on the TV screen.                               | Does the disc contain high-definition video? High-definition video is only available when the disc contains it.                                                                                                    |
|                                                                                 | Does the TV support high-definition video? High-definition video is only available when the TV supports it.                                                                                                    |
| Distorted picture.                                                              | Sometimes a small amount of picture distortion may appear. This is not a malfunction.                                                                                                    |
| Completely distorted picture or black / white picture with Blu-ray Disc™ / DVD. | Make sure the disc is compatible with this unit.                                                                                                    |
| No sound or distorted sound.                                                    | Adjust the volume.                                                                                                    |
|                                                                                 | Check to see if the speakers are connected correctly.                                                                                                    |
|                                                                                 | Check the HDMI connection.                                                                                                    |
|                                                                                 | Make sure the HDMI cable is not plugged into an HDMI-DVI adapter or projector which does not handle digital sound.                                                                                                    |
|                                                                                 | Check the settings in the "Audio" menu.                                                                                                    |
| Picture freezes momentarily during                                              | Check the disc for fingerprints / scratches and clean with a soft cloth wiping                                                                                                    |
| disc playback.                                                                  | from the center to the outer edge.                                                                                                    |

| Problem                                                                                                | Tip                                                                                                    |
|----------------------------------------------------------------------------------------------------|----------------------------------------------------------------------------------------------------|
| Cannot play back a disc.                                                                               | Make sure that the disc is playable on this unit.                                                                                                    |
|                                                                                                    | Check the region code of the disc. This unit supports the following region codes.  — Blu-ray Disc™: "A"  — DVD: "ALL" or "1"                                                                                                    |
|                                                                                                    | For DVD-RW/-R, make sure that the disc is finalized.                                                                                                    |
|                                                                                                    | Please use clean soft cloth and wipe the disc from inside rim to the outside rim with straight stroke.                                                                                                    |
|                                                                                                    | Is the disc a newer title? This problem may be solved by software update. Refer to "Software update" on page 48.                                                                                                    |
| Unable to use video streaming services.                                                                | The unit does not support video streaming Apps.                                                                                                    |
| A Music/Photo file does not play.                                                                      | Confirm that the file type is supported.  Refer to page 21 for the compatible file extensions.  The file may be corrupted.                                                                                                    |
|                                                                                                    | Check to see if it is playable on a PC or other devices.                                                                                                    |
| No return to start-up screen when disc is removed.                                                     | Soft reset this unit by turning it off for 30 seconds, then on again.                                                                                                    |
| will appear on the TV screen.                                                                          | The operation is not possible.                                                                                                    |
| The unit does not respond to some                                                                      | The operations may be prohibited by the disc. Refer to the instructions for the                                                                                                    |
| operating commands during playback.                                                                    | disc.                                                                                                    |
| The unit cannot read Blu-ray Disc™ /                                                                   | Condensation? (Let the unit sit and dry for 1 or 2 hours)                                                                                                    |
| DVD/ CD.                                                                                               | Check to see if the disc is compatible with this unit. (Refer to page 20.)                                                                                                    |
|                                                                                                    | Wipe dirt off the disc from the center to the outside or replace the disc. Refer to on "Cleaning discs" on page 56.                                                                                                    |
| Scene shooting Angle does not switch.                                                                  | Angles cannot be switched for Blu-ray Disc™ / DVD which do not contain multiple angles. In some cases multiple angles are only recorded for specific scenes.                                                                                                    |
| Playback does not start when a title is selected.                                                      | Check the settings in "Parental controls" menu.                                                                                                    |
| Error message appears when I select "Auto" in the "Menu language".                                     | Make sure that the unit is connected to a TV that is compatible with HDMI CEC and the "HDMI CEC" is set to "On".                                                                                                    |
|                                                                                                    | This error message may appear when your TV's OSD language is not supported by this unit.                                                                                                    |
| Cannot play back AVCHD file.                                                                           | This unit cannot play back stand-alone AVCHD files (*.m2ts, *.mts or *.m2t) written to a DVD. The DVD containing AVCHD files must have a proper file and folder structure meeting AVCHD format specifications. Please use AVCHD compliant device / software to burn or copy AVCHD files to DVD. (Please refer to user manuals of the device / software for more information.) |
| The capacity of the USB memory stick                                                                   | Data may be written on the USB memory stick when a BD-video uses the virtual                                                                                                    |
| decreased.                                                                                             | package feature while a USB memory stick is connected to the unit.                                                                                                    |
| Cannot play back a MPEG-2 video and audio from the USB memory stick.                                   | MPEG-2 is not compatible with this unit.                                                                                                    |
| Cannot read the content on the USB memory stick.                                                       | The USB memory stick is not compatible with this unit or the content may be damaged.                                                                                                    |
|                                                                                                    | Try and turn off the unit, then turn it back on.                                                                                                    |
| Cannot play back BD-Video.                                                                             | Connect a USB memory stick (256MB or more of available memory) which is formatted on this unit. Some discs require memory when playing back content.                                                                                                    |
| 0 1 1 1 100                                                                                            | Do not disconnect the USB memory stick during playback.                                                                                                    |
| Cannot play back 3D.                                                                                   | 3D Blu-ray™ discs are not supported by this unit.                                                                                                    |
| Cannot load a Blu-ray Disc™ (stuck in "Loading" mode) and cannot Open the disc tray to eject the disc. | Unplug unit from AC outlet for 20 seconds. Plug unit back in and press the [▲(OPEN/CLOSE)] on the unit to eject the disc.                                                                                                    |
| Cannot read a USB memory stick.                                                                        | The format of the USB memory stick is not compatible with this unit. If the USB memory stick has been formatted on a PC or another device, the file system may be incompatible with this unit. This unit supports the FAT16 / FAT32 file systems.                                                                                                    |
| Cannot play back Photo files from a disc.                                                              | Make sure that the disc is recorded in the UDF, ISO9660 or JOLIET format.                                                                                                    |
| Cannot find a Photo file.                                                                              | Make sure that the file extension is .jpg (.JPG) / .jpeg (.JPEG) / .png (.PNG) or .gif (.GIF) .                                                                                                    |

| Problem                                                                 | Tip                                                                                                    |
|-------------------------------------------------------------------------|----------------------------------------------------------------------------------------------------|
| Cannot play back Music files from a                                     | Make sure that the disc was recorded in the UDF, ISO9660 or JOLIET format.                                                                                                    |
| disc.                                                                   | Confirm that the Bitrate and Sampling Frequency are compatible with this unit. (Refer to page 21)                                                                                                    |
| Cannot find a Music file.                                               | Make sure that the file extension is either FLAC / WAV /Vorbis /AIFF / Monkey's Audio for Music files.                                                                                                    |
| Music files play choppy.                                                | CDs / DVDs containing FLAC (.flac) / WAV (.wav) files with high frequency and large quantization bit rates may not play properly. In such cases, copy the files to a Blu-ray Disc™ or USB memory stick, then try playing.                                                                                                    |
| How do I switch to view a currently airing TV program?                  | Stop playback and press the source button on your TV or TV's remote to switch to a TV channel.                                                                                                    |
| How do I have my Bluetooth-<br>compatible speakers output the<br>audio? | The unit does not support Bluetooth.                                                                                                    |
| No audio signal from surround                                           | Make sure the audio system is turned on.                                                                                                    |
| system of the audio system.                                             | Check the Input mode on the audio system if it is on the correct channel.                                                                                                    |
|                                                                         | Check if the surround system is compatible with either Bitstream or LPCM. If not sure, please check the user manual or contact the surround manufacturer. Once confirmed, check the setting in the "Setup" of this unit.                                                                                                    |
|                                                                         | Increase the volume level of the surround system.                                                                                                    |
| Cannot connect to the Internet although the connection test passes.     | Make sure that the ethernet cable is properly connected to the modem and Router.                                                                                                    |
|                                                                         | Confirm that another device, such as a PC, can connect to the Internet.                                                                                                    |
| Unable to connect to a Wi-Fi network.                                   | The unit does not support Wi-Fi.                                                                                                    |
| Cannot connect to the Network.                                          | Check to see if the modem and router have power turned on.                                                                                                    |
|                                                                         | Make sure that the ethernet cable is properly connected to the modem and router.                                                                                                    |
|                                                                         | Confirm if the Internet light is showing activity (light blinking) on the Modem and router.                                                                                                    |
|                                                                         | Check network settings on the unit.                                                                                                    |
|                                                                         | Turn off this unit and the modem and router (if it has a power button), then unplug their AC cords. After 30 seconds, plug them back in and turn the devices back on. If you have a telephone / internet modem with your cable service, then you may have to use its reset button or remove the Backup battery to reset this type of modem. Now wait for the lights to show activity and try reconnecting. |
|                                                                         | Check the cable connection to the router when connecting with an ethernet cable.                                                                                                    |
|                                                                         | Confirm "View network settings" in the setup.                                                                                                    |
|                                                                         | Turn on the DHCP function on the router.                                                                                                    |
|                                                                         | Confirm that the LAN cable is connected properly.                                                                                                    |
| Cannot connect to the Network while my PC is Connected to the Network.  | Check the content of your Internet service contract to see if your Internet Service Provider prevents multiple terminals connecting at the same time.                                                                                                    |
| You are not sure if the unit is Connected to the Internet.              | Perform the connection test. (refer to page 43)                                                                                                    |
| Cannot use the BD-Live™ function                                        | Confirm that this unit is successfully connected to the Internet.                                                                                                    |
| or Internet data does not download                                      | Confirm the BD-Live™ access level setting in the setup.                                                                                                    |
| properly.                                                               | Connect a USB memory stick before inserting a disc. The USB memory stick must have 1GB or more free space.                                                                                                    |
|                                                                         | Confirm that the USB memory stick is properly connected to this unit. Make sure that the USB memory stick connected to this unit is not write-protected.                                                                                                    |

## **⊜** Note

- Do not attempt to repair the 4K Ultra HD Blu-ray™ player yourself. This may cause severe injury, irreparable damage to your Blu-ray Disc™ player and void your warranty.

  Please have your 4K Ultra HD Blu-ray™ player model and serial number available before contacting us.
- These numbers are available on the cabinet, as well as on the packaging.

ΕN 53

## 12. SPECIFICATIONS

|                                     | General                          |
|-------------------------------------|----------------------------------|
| Signal system                       | NTSC Color                       |
| Power requirements                  | 120 V AC, 60 Hz                  |
| Power consumption                   | 17 W (standby: 0.4 W)            |
| Dimensions (width x height x depth) | 10.3 x 2.1 x 8.2 inches          |
| Weight                              | 1.3 kg (2.9 lbs.)                |
| Operating temperature               | 41°F (5°C) to 95°F (35°C)        |
| Operating humidity                  | Less than 80 % (no condensation) |

|               | Terminals                                 |
|---------------|-------------------------------------------|
| USB input     |                                           |
| TYPE A        |                                           |
| HDMI OUT port |                                           |
| HDMI jack     | Video: 480p, 720p, 1080i, 1080p, 4K/Audio |
| LAN terminal  | 10BASE-T / 100BASE-TX                     |

Note
The specifications and design of this product are subject to change without notice.

ΕN 54

## 13. NETWORK SERVICE DISCLAIMER

Content and services made available through this product are transmitted by third parties by means of networks and transmission facilities over which Company has no control and third party services may be terminated or interrupted at any time, and Company makes no representation or warranty that any content or service will remain available for any period of time. Without limiting the generality of this disclaimer, Company expressly disclaims any responsibility for any interruption or suspension of any content or service made available through this product. Company is not responsible for customer service related to the content and services. Any question or request for service relating to the content or services should be made directly to the respective content and service providers.

THIRD PARTY CONTENT AND SERVICES MADE AVAILABLE THROUGH THIS PRODUCT ARE PROVIDED "AS IS." COMPANY DOES NOT WARRANT CONTENT OR SERVICES SO PROVIDED, FOR ANY PURPOSE WHATSOEVER. COMPANY EXPRESSLY DISCLAIMS ANY WARRANTIES, EXPRESS OR IMPLIED INCLUDING WITHOUT LIMITATION, WARRANTIES OF MERCHANTABILITY OR FITNESS FOR A PARTICULAR PURPOSE, ACCURACY, VALIDITY, TIMELINESS, LEGALITY, SUITABILITY, OR QUALITY OF ANY CONTENT OR SERVICE MADE AVAILABLE THROUGH THIS PRODUCT.

IN NO EVENT SHALL COMPANY BE LIABLE FOR, ANY DAMAGES, WHETHER ARISING IN CONTRACT OR TORT, INCLUDING WITHOUT LIMITATION, ANY DIRECT, INDIRECT, INCIDENTAL, SPECIAL OR CONSEQUENTIAL DAMAGES, LOST PROFITS, ATTORNEY FEES, EXPENSES, OR ANY OTHER DAMAGES ARISING OUT OF, OR IN CONNECTION WITH, ANY CONTENT (OR ANY INFORMATION CONTAINED THEREIN) OR SERVICE PROVIDED TO THE USER OR ANY THIRD PARTY, EVEN IF ADVISED OF THE POSSIBILITY OF SUCH DAMAGES.

All content and services accessible through this product belong to third parties and are protected by copyright, patent, trademark and/or other intellectual property rights. Such content and services are provided solely for the User's personal noncommercial use. User may not use any content or services in a manner that has not been authorized by the content owner or service provider. Without limiting the foregoing, unless expressly authorized by the applicable content owner or service provider, you may not modify, copy, republish, upload, post, transmit, translate, sell, create derivative works, exploit, or distribute in any manner or medium any content or services made available through this product.

## 14. MAINTENANCE

#### ■ Servicing

- Please refer to relevant topics in "TROUBLESHOOTING" on page 51 before returning the product.
- If this unit becomes inoperative, do not try to correct the problem by yourself. There are no user-serviceable parts
  inside. Eject the disc (if possible), disconnect the USB memory stick (if connected to the unit), place the unit into
  standby mode, unplug the AC power plug, and please contact: 1-866-212-0436 or visit: www.sanyo-av.com/support/

#### Cleaning the cabinet

- Wipe the front panel and other exterior surfaces of the unit with a soft cloth.
- Never use a solvent, thinner, benzene or alcohol to clean the unit. Do not spray insecticide liquid near the unit. Such chemicals may discolor the surface or damage the unit.

#### ■ Cleaning discs

- When a disc becomes dirty, clean it with a cleaning cloth. Wipe the disc from the center to outside. Do not wipe in a circular motion.
- Do not use solvents such as benzine, thinner, commercially available cleaners, detergent, abrasive cleaning agents or antistatic spray intended for analog records.

#### ■ Cleaning the disc lens

 If this unit still does not perform properly although you referred to relevant sections and "TROUBLESHOOTING" in this user manual, the laser optical pickup unit may be dirty. Consult your dealer or an authorized service center for inspection and cleaning of the laser optical pickup unit.

#### ■ Disc handling

- · Handle the discs so that fingerprints and dust do not adhere to the surfaces of the discs.
- Always store the disc in its protective case when it is not used.
- Note that discs with special shapes (heart-shaped discs, octagonal discs, etc.) cannot be played back on this unit.
   Do not attempt to play such discs, as they may damage the unit.

#### ■ IR signal check

If the remote control does not work properly, you can test IR signal using a digital camera (including a cellphone with a built-in camera) to see if the remote control sends out the infrared signal.

- 1. Turn on the digital camera.
- Direct a digital camera to the remote control, then press and hold any button on the remote control.
- If infrared light appears on the digital camera display, the remote control is working.

#### ■ Note

· Some cameras have an IR filter and will not display the IR signal.

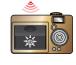

## 15. TRADEMARK INFORMATION

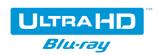

Ultra HD Blu-ray<sup>™</sup> , and "Ultra HD Blu-ray<sup>™</sup> " logo are trademarks of the Blu-ray Disc Association.

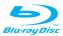

"Blu-ray Disc™", "Blu-ray™" and "Blu-ray Disc™" logo are trademarks of the Blu-ray Disc Association.

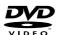

is a trademark of DVD Format/Logo Licensing Corporation.

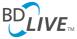

 $^{\rm m}$ BD-Live $^{\rm m}$  " and "BD-Live $^{\rm m}$ " logo are trademarks of the Blu-ray Disc Association.

## BONUS *VIEW*™

"BONUSVIEW™" and "BONUSVIEW™" logo are trademarks of the Blu-ray Disc Association.

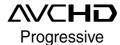

"AVCHD/Progressive" and the "AVCHD/Progressive" logo are trademarks of Panasonic Corporation and Sony Corporation.

## **DOLBY** AUDIO™

Manufactured under license from Dolby Laboratories. Dolby, Dolby Audio, and the double-D symbol are trademarks of Dolby Laboratories.

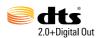

For DTS patents, see http://patents.dts.com. Manufactured under license from DTS Licensing Limited. DTS, the Symbol, & DTS and the Symbol together are registered trademarks, and DTS 2.0+Digital Out is a trademark of DTS, Inc. © DTS, Inc. All Rights Reserved.

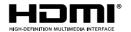

The terms HDMI and HDMI High-Definition Multimedia Interface, and the HDMI Logo are trademarks or registered trademarks of HDMI Licensing Administrator, Inc. in the United States and other countries.

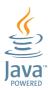

Java and all Java based trademarks and logos are trademarks or registered trademarks of Oracle and/or its affiliates.

## x.v.Color

"x.v.Color" and "x.v.Color" logo are trademarks of Sony Corporation.

THIS PRODUCT IS LICENSED UNDER THE AVC PATENT PORTFOLIO LICENSE FOR THE PERSONAL AND NON-COMMERCIAL USE OF A CONSUMER TO (i) ENCODE VIDEO IN COMPLIANCE WITH THE AVC STANDARD ("AVC VIDEO") AND/OR (ii) DECODE AVC VIDEO THAT WAS ENCODED BY A CONSUMER ENGAGED IN A PERSONAL AND NON-COMMERCIAL ACTIVITY AND/OR WAS OBTAINED FROM A VIDEO PROVIDER LICENSED TO PROVIDE AVC VIDEO. NO LICENSE IS GRANTED OR SHALL BE IMPLIED FOR ANY OTHER USE. ADDITIONAL INFORMATION MAY BE OBTAINED FROM MPEG LA, L. L. C. SEE HTTP://WWW.MPEGLA.COM

THIS PRODUCT IS LICENSED UNDER THE VC-1 PATENT PORTFOLIO LICENSE FOR THE PERSONAL AND NON-COMMERCIAL USE OF A CONSUMER TO (i) ENCODE VIDEO IN COMPLIANCE WITH THE VC-1 STANDARD ("VC-1 VIDEO") AND/OR (ii) DECODE VC-1 VIDEO THAT WAS ENCODED BY A CONSUMER ENGAGED IN A PERSONAL AND NON-COMMERCIAL ACTIVITY AND/OR WAS OBTAINED FROM A VIDEO PROVIDER LICENSED TO PROVIDE VC-1 VIDEO. NO LICENSE IS GRANTED OR SHALL BE IMPLIED FOR ANY OTHER USE. ADDITIONAL INFORMATION MAY BE OBTAINED FROM MPEG LA, L.L.C. SEE HTTP://WWW.MPEGLA.COM

## 16. GLOSSARY

#### **AACS**

Advanced Access Content System (AACS) is the content protection scheme used with Blu-ray™ discs.

#### Analog audio

An electrical signal that directly represents sound. Compare this to digital audio which can be an electrical signal, but is an indirect representation of sound. See also "Digital audio".

#### Aspect ratio

The width of a TV screen relative to its height. Conventional TVs are 4:3 (in other words, the TV screen is almost square); widescreen models are 16:9 (the TV screen is almost twice as wide as its height).

#### **AVCHD**

AVCHD is a new format for high definition video camcorders which can record and play high-resolution HD images.

#### Blu-ray Disc™

Blu-ray Disc™ is a next generation optical video disc which is capable of storing much more data than a conventional DVD. The large capacity makes it possible to benefit from the features such as high-definition videos, multi-channel surround sounds, interactive menus and so on.

#### Chapter

Just as a book is split up into several chapters, a title on a BD-video or DVD-video is usually divided into chapters. See also "Title".

#### Cinavia™

#### Cinavia Notice

This product uses Cinavia technology to limit the use of unauthorized copies of some commercially-produced film and videos and their soundtracks. When a prohibited use of an unauthorized copy is detected, a message will be displayed and playback or copying will be interrupted. More information about Cinavia technology is provided at the Cinavia Online Consumer Information Center at <a href="http://www.cinavia.com">http://www.cinavia.com</a>

To request additional information about Cinavia by mail, send a postcard with your mailing address to: Cinavia Consumer Information Center, P.O. Box 86851, San Diego, CA, 92138, USA.

This product incorporates proprietary technology under license from Verance Corporation and is protected by U.S. Patent 7,369,677 and other U.S. and worldwide patents issued and pending as well as copyright and trade secret protection for certain aspects of such technology. Cinavia is a trademark of Verance Corporation. Copyright 2004-2017 Verance Corporation. All rights reserved by Verance. Reverse engineering or disassembly is prohibited.

#### Digital audio

An indirect representation of sound by numbers. During recording, the sound is measured at discrete intervals (44,100 times a second for CD audio) by an analog-to-digital converter, generating a stream of numbers. On playback, a digital-to-analog converter generates an analog signal based on these numbers. See also "Sampling frequency" and "Analog audio".

#### **Dolby Digital**

The system to compress digital sound developed by Dolby Laboratories. It offers you sound of stereo (2ch) or multichannel audio.

#### **Dolby Digital Plus**

Dolby Digital Plus is the next generation digital audio compression technology developed as an extension to Dolby Digital. Blu-ray Disc™ supports 7.1 multi-channel surround sound output.

#### **Dolby TrueHD**

Dolby TrueHD is a lossless coding technology developed for next generation optical discs. Blu-ray Disc™ supports 7.1 multi-channel surround sound output.

#### DTS® (Digital Theater System)

DTS® is a multi-channel surround sound system. You can enjoy movie dynamic and realistic sound like movie theater. DTS surround sound technologies were developed by DTS, Inc.

#### DTS-HD®

DTS-HD<sup>®</sup> is a lossless coding technology developed as an extension of the original DTS Coherent Acoustics format. Blu-ray Disc™ supports 7.1 multi-channel surround sound output.

#### **HDMI (High-Definition Multimedia Interface)**

A digital interface between an audio and video Source. It can transmit component video, audio, and control signal with one cable connection.

#### **HDR (High Dynamic Range)**

HDR is a display technology which enables TV's to display contrast in a wider dynamic range compared to the existing SDR (standard dynamic range). This technology improves and optimizes the ratio between the minimum and maximum brightness in order to display pictures close to views in nature.

For the best HDR view, your TV needs to be compatible with HDR signals.

Connecting a TV with higher brightness and contrast capability is recommended for dynamic, beautiful pictures.

#### JPEG (Joint Photographic Experts Group)

JPEG is a method of compressing still picture files. You can copy JPEG files on BD-RE/-R, DVD-RW/-R, CD-RW/-R, or USB memory stick from a computer and play back the files on this unit.

#### Local storage

A storage area of sub content for playing virtual packages on BD-video.

continued on next page

#### **PCM (Pulse Code Modulation)**

The most common system of encoding digital audio, found on CD and DAT. Excellent quality, but requires a lot of data compared to formats such as Dolby Digital and MPEG audio. For compatibility with digital audio recorders (CD, MD and DAT) and AV amplifiers with digital Inputs, this unit can convert Dolby Digital, DTS, and MPEG audio to PCM. See also "Digital audio".

#### Region code

Regions associate discs and players with particular areas of the world. This unit will only play back discs that have compatible region codes. You can find the region code of your unit by looking on the rear panel. Some discs are compatible with more than one region (or all regions).

### Sampling frequency

The rate which sound is measured by a specified interval to turn into digital audio data. The numbers of sampling in one second defines as sampling frequency. The higher the rate, the better the sound quality.

#### Title

A collection of chapters on BD-video or DVD-video. See also "Chapter".

#### **Track**

Audio CD uses Tracks to divide up the content of a disc. The BD-video or DVD-video equivalent is called a chapter. See also "Chapter".

#### Ultra HD Blu-ray™

4K/HDR playback requires devices and HDMI cables that meet the following standards:

Device: HDCP2.2, 4K/60p/4:4:4, HDR signal for Ultra HD Blu-ray™ standards

HDMI cable: 18Gbps high-speed cables (HDMI 2.0)

If your devices or their HDMI ports to be used do not meet these standards (e.g. only compatible with up to 4K/60p/4:2:2 or incompatible with HDR and/or HDCP2.2), the video output will be dynamic range-converted to 2K resolution.

#### x.v.Color

"x.v.Color" is a promotion name given to the products that have the capability to realize a wide color space based on the xvYCC specifications and is a trademark of Sony Corporation.

# LIMITED WARRANTY NINETY (90) DAY LABOR / ONE (1) YEAR PARTS

#### WARRANTY COVERAGE:

This warranty obligation is limited to the terms as set forth below.

#### WHO IS COVERED:

This product warranty is issued to the original purchaser or the person receiving the product as a gift against defects in materials and workmanship as based on the date of original purchase ("Warranty Period") from an Authorized Dealer. The original sales receipt showing the product name and the purchase date from an authorized retailer is considered such proof.

#### WHAT IS COVERED:

This warranty covers new products if a defect in material or workmanship occurs and a valid claim is received within the Warranty Period. At its option, the company will either (1) repair the product at no charge, using new or refurbished replacement parts, or (2) exchange the product with a product that is new or which has been manufactured from new, or serviceable used parts and is at least functionally equivalent or most comparable to the original product in current inventory, or (3) refund the original purchase price of the product.

Replacement products or parts provided under this warranty are covered against defects in materials and workmanship from the date of the replacement or repair for ninety (90) days or for the remaining portion of the original product's warranty, whichever provides longer coverage for you. When a product or part is exchanged, any replacement item becomes your property and the replaced item becomes company property. When a refund is given, your product becomes company property.

Note: Any product sold and identified as refurbished or renewed carries a ninety (90) day limited warranty.

Replacement product can only be sent if all warranty requirements are met. Failure to follow all requirements can result in delay.

WHAT IS NOT COVERED - EXCLUSIONS AND LIMITATIONS: This Limited Warranty applies only to new company manufactured products that can be identified by the trademark, trade name, or logo affixed to it. This Limited Warranty does not apply to any hardware product or any software, even if packaged or sold with the product, as manufacturers, suppliers, or publishers may provide a separate warranty for their own products packaged with the bundled product.

The company is not liable for any damage to or loss of any programs, data, or other information stored on any media contained within the product, or other additional product or part not covered by this warranty. Recovery or reinstallation of programs, data or other information is not covered under this Limited Warranty.

This warranty does not apply (a) to damage caused by accident, abuse, misuse, neglect, misapplication, or non-supplied product, (b) to damage caused by service performed by anyone other than company approved Authorized Service Location, (c) to a product

or a part that has been modified without written company permission, or (d) if any serial number has been removed or defaced, or (e) product, accessories or consumables sold "AS IS" without warranty of any kind by including refurbished product sold "AS IS" by some retailers.

This Limited Warranty does not cover:

- Shipping charges to return defective product.
- Labor charges for installation or setup of the product, adjustment
  of customer controls on the product, and installation or repair of
  antenna/signal source systems outside of the product.
- Product repair and/or part replacement because of improper installation or maintenance, connections to improper voltage supply, power line surge, lightning damage, retained images or screen markings resulting from viewing fixed stationary content for extended periods, product cosmetic appearance items due to normal wear and tear, unauthorized repair or other cause not within the control of the company.
- Damage or claims for products not being available for use, or for lost data or lost software.
- Damage from mishandled shipments or transit accidents when returning product.
- A product that requires modification or adaptation to enable it to operate in any country other than the country for which it was designed, manufactured, approved and/or authorized, or repair of products damaged by these modifications.
- A product used for commercial or institutional purposes (including but not limited to rental purposes).
- Product lost in shipment and no signature verification receipt can be provided.
- Failure to operate per Owner's Manual.

#### TO OBTAIN ASSISTANCE...

Contact the Customer Care Center at:

#### www.sanyo-av.com

1 866 212 0436

REPAIR OR REPLACEMENT AS PROVIDED UNDER THIS WARRANTY IS THE EXCLUSIVE REMEDY FOR THE CONSUMER, WITH THE ISSUING COMPANY NOT LIABLE FOR ANY INCIDENTAL OR CONSEQUENTIAL DAMAGES FOR BREACH OF ANY EXPRESS OR IMPLIED WARRANTY ON THIS PRODUCT. EXCEPT TO THE EXTENT PROHIBITED BY APPLICABLE LAW, ANY IMPLIED WARRANTY OF MERCHANTABILITY OR FITNESS FOR A PARTICULAR PURPOSE ON THIS PRODUCT IS LIMITED IN DURATION TO THE DURATION OF THIS WARRANTY.

Some states do not allow the exclusions or limitation of incidental or consequential damages, or allow limitations on how long an implied warranty lasts, so the above limitations or exclusions may not apply to you.

This warranty gives you specific legal rights. You may have other rights which vary from state/province to state/province.

## 18. ESPAÑOL

#### 18.1. Mando a distancia

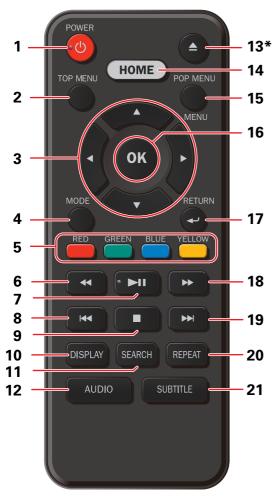

 La unidad también se puede encender pulsando estos botones.

## 1. Botón (ENERGÍA)

 Pulse el botón para encender la unidad, o para pasar la unidad al modo de espera. (Para apagar completamente la unidad, debe desconectar el cable de alimentación de CA.)

## 2. Botón TOP MENU (MENÚ PRINCIPAL)

- Blu-ray Disc™: Presione para mostrar el Menú Principal.
- DVD: Presione para mostrar el Menú de Título.

#### 3. Botones de ▲ / ▼ / ◀ / ▶

Púlselos para seleccionar elementos o configuraciones.

#### 4. Botón MODE

 Durante la reproducción, púlselo para visualizar el menú de reproducción.

#### 5. Botones de ROJO / VERDE / AZUL / AMARILLO

 Púlselos para activar las teclas de atajo en algunas funciones de BD-vídeo. Cuando se despliega la lista de archivos, presione para cambiar las páginas.

#### 6. Botón ◀◀ (REVERSO)

 Durante la reproducción, púlselo para invertir rápido la reproducción.

#### 7. Botón ►II (REPRODUCCIÓN/PAUSA)\*

- Presione para comenzar la reproducción o reanudar la reproducción.
- Presione para poner pausa a la reproducción.

#### 8. Botón (SALTAR)

- Durante la reproducción, púlselo una vez para volver al comienzo del título, capítulo, pista o archivo actual
- Durante la reproducción, pulse dos veces sobre la tecla para volver al título, capítulo, pista o archivo anterior.
- Durante la reproducción de archivos JPEG, púlselo para volver al archivo anterior.

#### 9. Botón **(DETENER)**

• Púlselo para detener la reproducción.

### 10. Botón DISPLAY

Púlselo para visualizar el menú desplegable en pantalla.

#### 11. Botón SEARCH

 Púlselo para mostrar el menú de selección de número o el menú de buscar.

#### 12. Botón AUDIO

 Púlselo para seleccionar el canal de sonido (como idiomas de sonido) de un disco.

#### 13. Botón ▲ (ABRIR/CERRAR)\*

• Púlselo para cerrar o abrir la bandeja para discos.

#### 14. Botón HOME

• Púlselo para mostrar el menú de inicio.

#### 15. Botón POP MENU/MENU (MENÚ EMERGENTE/MENÚ)

• Blu-ray Disc™: Presione para mostrar el Menú Emergente.

DVD: Presione para mostrar el Menú de Disco. Archivos de fotos / música:

Durante la reproducción, presione para visualizar la lista de archivos.

#### 16. Botón OK

Púlselo para confirmar o seleccionar elementos de menú

#### 17. Botón RETURN

 Púlselo para volver a la pantalla de funciones o menú mostrado anteriormente.

## 18. Botón ▶▶ (ADELANTAR)

- Durante la reproducción, púlselo para avanzar rápido la reproducción.
- Cuando la reproducción esté en pausa, púlselo para avanzar lentamente la reproducción.

#### 19.Botón ▶► (SALTAR)

- Durante la reproducción, púlselo para saltar al siguiente capítulo, pista o archivo.
- Cuando la reproducción esté en modo de pausa, púlselo para avanzar la reproducción imagen a imagen.

#### 20. Botón REPEAT

• Presione para seleccionar el modo de repetición.

#### 21. Botón SUBTITLE

• Púlselo para seleccionar los subtítulos de un disco.

Continua en la página siguiente

#### ♠ Nota

- Use el control remoto suministrado. No se garantiza la operación de control remoto en cualquier otro control remoto, tal como un control remoto universal.
- Asegúrese de que el código del componente en su mando a distancia universal esté ajustado a nuestra marca. Consulte
  el manual de instrucciones que acompaña a su mando a distancia para obtener más detalles.

#### 18.2. Instalacion inicial

Revise los siguientes pasos después de haber completado todas las conexiones a su TV.

- 1. Presione [**(b)** (Encendido)] para encender la unidad.
- 2. Encienda su TV.
- 3. Aparecerá la pantalla de configuración de Inicio Rápido. Use [▲ / ▼] para seleccionar "Enc." o "Apdo.", después presione [OK].

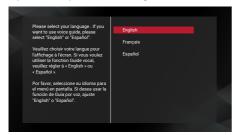

- 4. Aparecerá la pantalla de confirmación de salida.
- Pantalla que aparece cuando el reproductor no está conectado a un televisor compatible con 4K:

Si se puede emitir una resolución de 4K, se saltará esta "pantalla de confirmación de salida".

Para disfrutar de 4K, necesita un televisor compatible con 4K y un cable HDMI que admita 18 Gbps.

 La reproducción es posible en televisores de alta definición 2K convencionales, sin embargo, la calidad de la imagen se convertirá a la baja para que coincida con la resolución del televisor (720p / 1080i / 1080p).

#### ■ Pantalla de confirmación de salida:

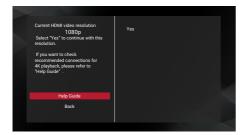

- Asegúrese de que el reproductor esté conectado a un televisor compatible con 4K o puerto HDMI que admita señales 4K.
- Seleccionar "Sí" en la pantalla de confirmación de salida lo lleva al paso 5, la configuración de "Guía de voz".
   La calidad de la imagen se reducirá a la resolución de video indicada en la pantalla en el paso 4.

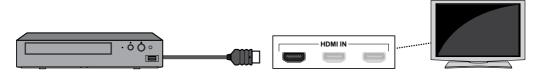

#### ■ Pantalla de resultados de diagnóstico:

Esta pantalla aparece cuando el reproductor emite exitosamente señales 4K al televisor.

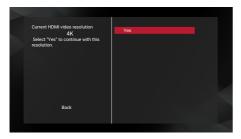

Esta pantalla aparece cuando el reproductor no puede emitir señales 4K al televisor.

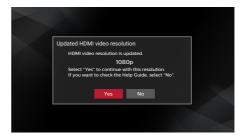

- 5. Aparecerá la pantalla de configuración de Inicio Rápido. Use [▲ / ▼] para seleccionar "Enc." o "Apdo.", después presione [OK].
- 6. Aparecerá la pantalla de configuración de Configuración Automática de Software. Use [▲ / ▼] para seleccionar "Enc." o "Apdo.", después presione [OK].
- Aparecerá la pantalla de configuración de Red Doméstica. Use [▲ / ▼] para seleccionar "Configurar ahora" o
  "Omitir", después presione [OK].
  - Si selecciona "Configurar ahora", aparecerá la pantalla Configuración de Red. Vea el paso 7 a continuación.
  - Si selecciona "Omitir", aparecerá la pantalla Menú de Inicio.
- 8. Aparecerá la pantalla de configuración de Red Doméstica. Use [▲ / ▼] para seleccionar "Configuración Automática" o "Configuración Manual", después presione [OK].

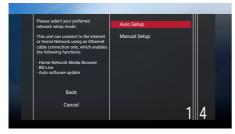

Si selecciona "Configuración Automática", se realizará la configuración de Red automáticamente.

## ■ Cómo restablecer el Idioma OSD

Puede restablecer el idioma OSD si seleccionó el ajuste de idioma equivocado.

- 1. Presione [HOME] para mostrar el Menú de inicio.
- 2. Use [▲ / ▼ / ◀ / ▶] para seleccionar " ۞ ", después presione [OK].
  - Este elemento es "Setup" (Inglés) / "Installation" (Francés) / "Instalación" (Español).
  - A partir de aquí, por favor seleccione una de las siguientes partidas que puede encontrar en.
- 3. Use [▲ / ▼] para seleccionar "Preference" (Ingles) / "Préférences" (Francés) / "Preferencias" (Español), después presione [OK].
- Use [ ▲ / ▼] para seleccionar "Menu Language" (Ingles) / "Langage du menu" (Francés) / "Menú Idioma" (Español), después presione [OK].
- 5. Use [▲ / ▼] para seleccionar su idioma deseado, después presione [OK].
- 6. Si se muestran los elementos que se ajustaron en el idioma deseado, presione [HOME] para Salir.

ES 63

## GARANTÍA LIMITADA NOVENTA (90) DÍAS EN MANO DE OBRA / UNA (1) AÑO EN PARTES

#### COBERTURA DE GARANTÍA:

La obligación de ésta garantía se limita a los términos establecidos a continuación.

#### QUIÉNES ESTÁN CUBIERTOS:

La compañía le garantiza el producto al comprador original o a la persona que lo recibe como regalo contra defectos en los materiales y en la mano de obra, a partir de la fecha de la compra original ("período de garantía") en el distribuidor autorizado. El recibo de ventas, donde aparecen el nombre del producto y la fecha de la compra en un distribuidor autorizado, se considerará comprobante de esta fecha.

#### LO QUE ESTÁ CUBIERTO:

Esta garantía cubre productos nuevos si se produce algún defecto en el material o la mano de obra y la compañía recibe un reclamo válido dentro del período de garantía. A su propia discreción, ésta (1) reparará el producto sin costo, usando piezas de repuesto nuevas o reacondicionadas; (2) intercambiar el producto con uno nuevo o que se haya fabricado a partir de partes nuevas o usadas a las que se pueda dar servicio y con por lo menos la funcionalidad equivalente o más comparable con el producto original en el inventario actual, o (3) reembolsar el precio de compra original del producto.

La compañía garantiza productos o piezas de repuesto proporcionados bajo esta garantía contra defectos en los materiales y en la mano de obra durante noventa (90) días o por el resto de la garantía del producto original, lo que le proporcione más cobertura. Cuando se cambia un producto o una pieza, el artículo que usted recibe pasa a ser de su propiedad y el que le entrega a la compañía pasa a ser propiedad de ésta última. Cuando se proporcione un reembolso, su producto pasa a ser propiedad de la compañía.

Nota: Cualquier producto que se venda y que esté identificado como reacondicionado o renovado tiene una garantía limitada de noventa (90) días.

El producto de reemplazo sólo se puede enviar si se cumplen todos los requisitos de la garantía. El incumplimiento de tales requisitos puede ocasionar un retardo.

LO QUE NO SE CUBRE: EXCLUSIONES Y LIMITACIONES:
La garantía limitada aplica sólo a los productos nuevos fabricados por o para la compañía que se pueden identificar por la marca registrada, el nombre comercial o por tener el logotipo correspondiente. Esta garantía limitada no se aplica a ningún producto de hardware ni de software que no sea de la compañía, incluso si viene empacado con el producto o si se vende junto con éste. Los fabricantes, proveedores o editores que no sean de la compañía pueden proporcionar una garantía por separado para sus propios productos empacados con el producto.

La compañía no es responsable por ningún daño o pérdida de programas, datos u otra información almacenados en algún medio contenido en el producto, ni por ningún otro producto o pieza que no esté cubierta por esta garantía. La recuperación o la reinstalación de programas, datos u otra información no está cubierta por esta garantía limitada.

Esta garantía no aplica (a) a daños causados por accidente, abuso, mal uso, negligencia, mala aplicación o por productos no provistos por la compañía; (b) a daño provocado por servicio realizado por cualquier persona ó establecimiento de servicio no autorizado por la compañía; (c) a productos o piezas que se hayan modificado sin la autorización por escrito de la compañía; (d) si se ha retirado o desfigurado el número de serie; y tampoco se aplica la garantía a (e) productos, accesorios o insumos vendidos TAL COMO ESTÁN sin garantía de ningún tipo, lo que incluye productos vendidos TAL COMO ESTÁN por algunos distribuidores.

#### Esta garantía limitada no cubre:

- Cargos de envío para regresar el producto defectuoso.
- Los costos de mano de obra por la instalación o configuración del producto, el ajuste de controles del cliente en el producto y la instalación o reparación de sistemas de antena o fuente de señal externos al producto.
- La reparación del producto o el reemplazo de piezas debido a instalación o mantenimiento inadecuada, a conexiones hechas a un suministro de voltaje inadecuado, sobrevoltaje de la línea de alimentación, daño causado por relámpagos, imágenes retenidas o marcas en la pantalla producto de la visualización de contenido fijo durante períodos prolongados, reparaciones cosméticas debido al desgaste normal, reparaciones no autorizadas u otras causas que no se encuentren bajo el control de la compañía.
- Daños o reclamos por productos que no están disponibles para su uso, por datos perdidos o por pérdida de software.
- Daños debido a mala manipuración en el transporte o accidentes de envío al devolver el producto.
- Un producto que requiera modificación o adaptación para permitir su funcionamiento en algún país que no sea el país para el que se diseñó, fabricó, aprobó y/o autorizó o la reparación de productos dañados por estas modificaciones.
- Un producto que se use para propósitos comerciales o
- institucionales (lo que incluye, entre otros, los de alquiler).
  La pérdida del producto en el envío y cuando no se pueda proporcionar una firma que verifique el recibo.
- No operar según el Manual del propietario.

#### PARA OBTENER AYUDA...

Comuníquese con el Centro de Atención al Cliente al:

#### www.sanyo-av.com

1 866 212 0436

LA REPARACIÓN O EL REEMPLAZO, SEGÚN LO DISPONE ESTA GARANTÍA, ES LA SOLUCIÓN EXCLUSIVA PARA EL CLIENTE. LA COMPAÑÍANO SERÁ RESPONSABLE DE LOS DAÑOS INCIDENTALES O INDIRECTOS QUE INFRINJAN ALGUNA GARANTÍA EXPRESA O IMPLÍCITA SOBRE ESTE PRODUCTO. CON EXCEPCIÓN DE LO QUE PROHÍBA LA LEY VIGENTE, TODA GARANTÍA IMPLÍCITA DE COMERCIABILIDAD Y ADECUACIÓN PARA UN PROPÓSITO PARTICULAR EN ESTE PRODUCTO ESTÁ LIMITADA EN DURACIÓN A LO QUE ESPECIFIQUE ESTA GARANTÍA

Algunos estados no permiten las exclusiones ni la limitación de los daños incidentales o indirectos, ni permiten limitaciones sobre la duración de la garantía implícita, de modo que las limitaciones o exclusiones anteriores pueden no aplicarse a usted.

Esta garantía le otorga derechos legales específicos. Usted puede tener otros derechos que varían entre los diferentes estados y provincias.